Západočeská univerzita v Plzni Fakulta aplikovaných věd Katedra geomatiky

# DIPLOMOVÁ PRÁCE

Průzkum podzemních prostor v Radnicích na Rokycansku

PLZEŇ, 2018 Bc. Lucie Jeřábková

ZÁPADOČESKÁ UNIVERZITA V PLZNI Fakulta aplikovaných věd Akademický rok: 2017/2018

# ZADÁNÍ DIPLOMOVÉ PRÁCE

(PROJEKTU, UMĚLECKÉHO DÍLA, UMĚLECKÉHO VÝKONU)

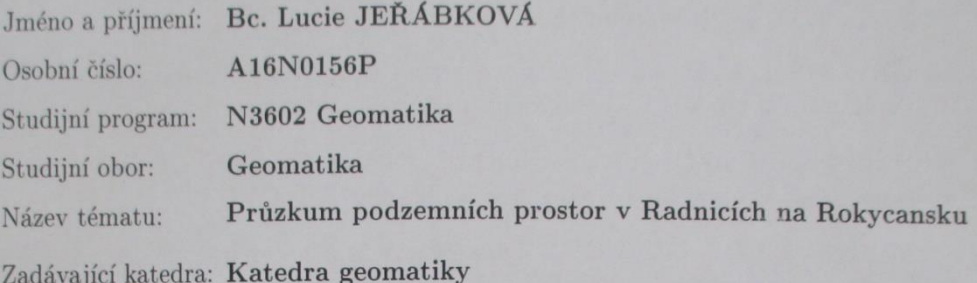

#### Zásady pro vypracování:

1. Rešerše dostupných zdrojů.

2. Georadarový průzkum náměstí v Radnicích.

3. Zaměření sklepů prvního či druhého podzemního podlaží.

4. Zpracování získaných dat.

# **Prohlášení:**

Předkládám tímto k posouzení a následné obhajobě diplomovou práci zpracovanou na závěr magisterského studia na Fakultě aplikovaných věd Západočeské univerzity v Plzni.

Prohlašuji, že jsem diplomovou práci vypracovala samostatně, s použitím odborné literatury a pramenů, jejichž seznam je její součástí.

V Plzni dne 25. 5. 2018 ...................................

# **Poděkování:**

Ráda bych touto cestou poděkovala svému vedoucímu práce Ing. Radku Fialovi, Ph.D., za odborné vedení, vstřícnost, lidský přístup a hlavně za ochotu, obětavost a entusiasmus při terénním měření. Dále děkuji doc. Ing. Václavu Čadovi, CSc. za poskytnutí cenných rad a konzultací.

#### **Abstrakt**:

Práce je zaměřena na zpracování a vizualizaci mračna bodů získaných v podzemních prostorech s pomocí totální stanice Leica MS-50. Vizualizace je zde chápána ve smyslu zobrazení, nikoliv ve smyslu vizuálních prostředků. Data o rozsáhlém sklepním prostoru byla získána metodou RTK, měřením polygonového pořadu a následným laserovým snímáním celého objektu. Mračno bodů je reprezentováno několika způsoby, ať už pomocí jednobarevné a vícebarevné hypsometrie nebo jako průmět do vodorovné roviny zobrazený v technické mapě. Dalšími vizualizacemi jsou zachyceny vypočtené vzdálenosti mezi laserově naskenovaným mračnem bodů a trojúhelníkovou sítí (TIN) fotogrammetricky vytvořeného modelu. Skutečný stav podzemních prostor je v závěru práce porovnán s výsledky georadarového měření firmy INSET.

#### **Klíčová slova**:

podzemní prostory, mračno bodů, 3D model, TIN, CloudCompare, georadar, sklep, Radnice

#### **Abstract:**

The thesis is focused on the processing and visualization of the cloud of points obtained in the underground spaces with the help of Leica MS-50 total station. Visualization is here understood in the sense of display, not in terms of visual means. Data on the extensive cellar space was obtained by the RTK method, measuring the traverse and subsequent laser scanning of the whole object. Point cloud is represented in several ways, whether with monochrome or multicolored hypsometry or as a projection to the horizontal plane shown in the technical map. Further visualizations capture the calculated distances between the laser scanned point cloud and the triangulated irregular network (TIN) of the photogrammetric model. Actual condition of the underground space is compared to the results of georadar measuring of INSET company.

#### **Keywords:**

underground spaces, cloud point, 3D model, TIN, CloudCompare, georadar, basement, Radnice city

# **OBSAH**

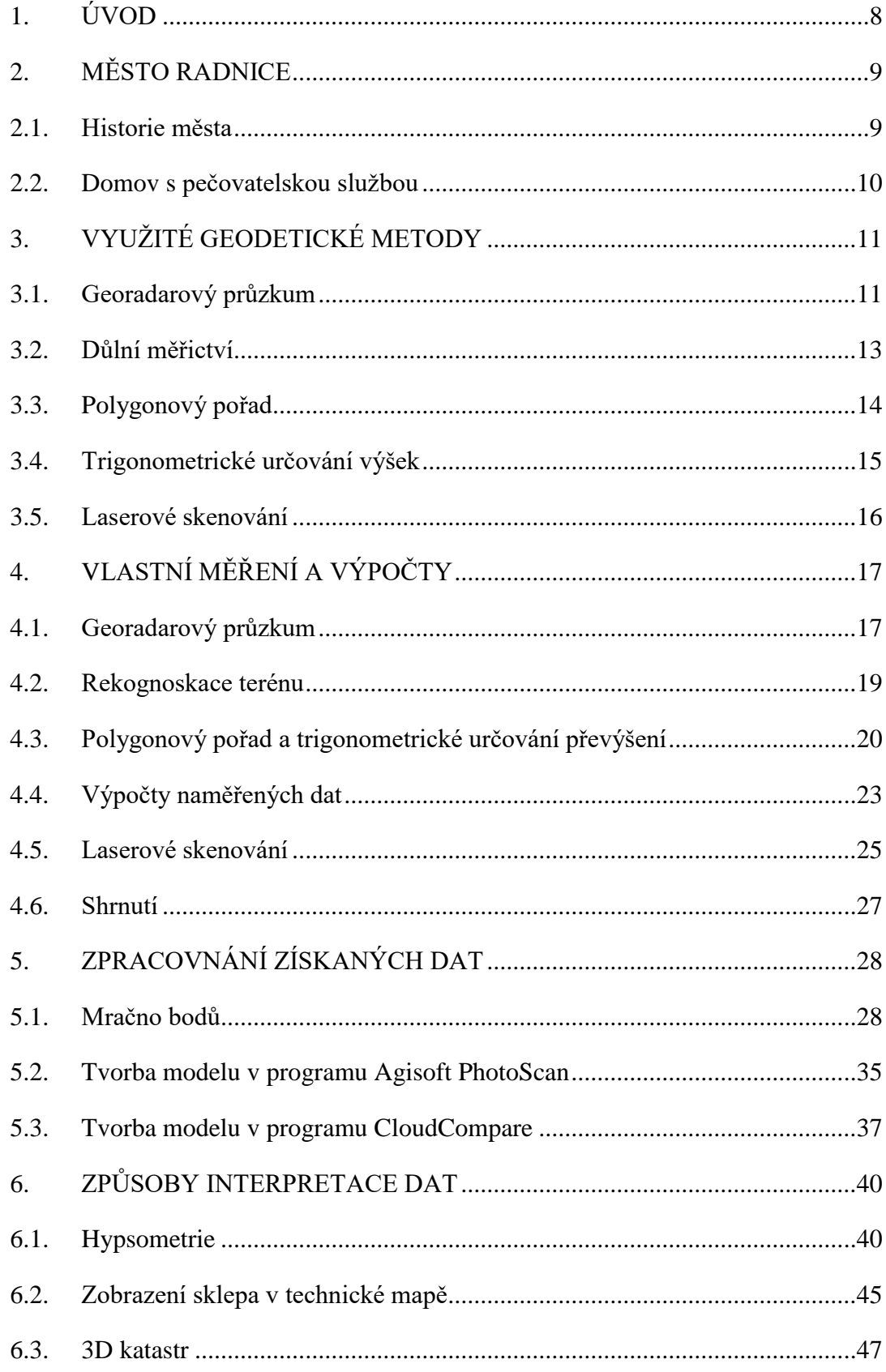

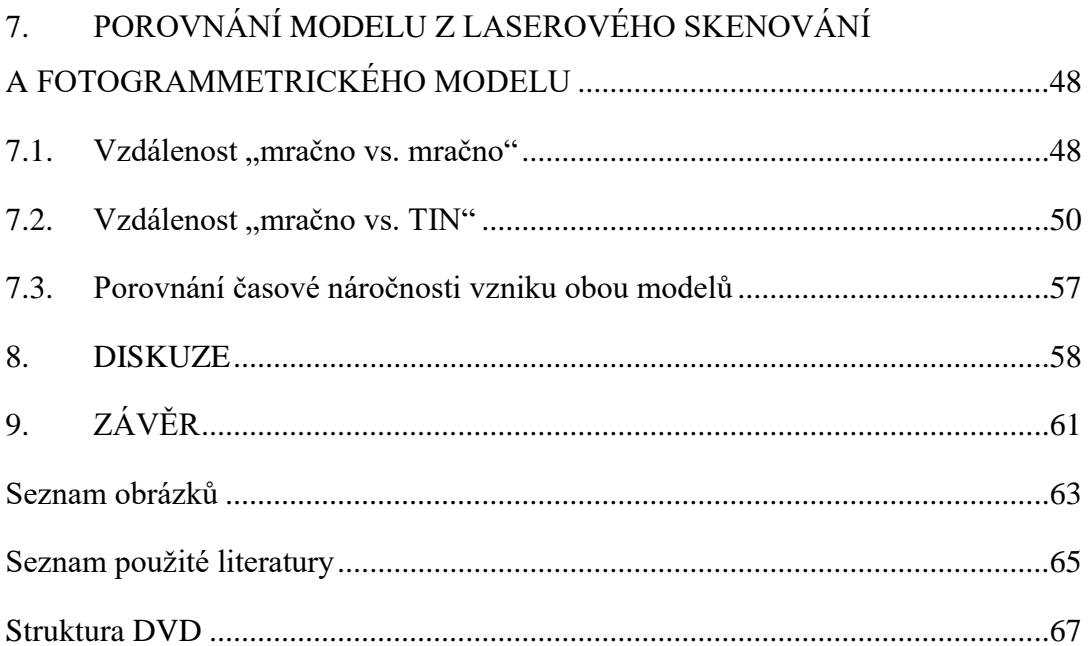

# <span id="page-7-0"></span>**1. ÚVOD**

Prvním impulzem pro vznik diplomové práce byla legenda o podzemních chodbách v Radnicích, jež propojují sklepní prostory jedné strany náměstí se stranou druhou. V průběhu uplynulých desítek let se v ulici Plzeňská vytvořilo několik propadů, jež lákaly pár nadšenců k bližšímu prozkoumání. Tito lidé tvrdí, že pod silnicí viděli části zpevněného klenutého stropu. Podrobněji se ale prostor kvůli závalu prozkoumat nepodařilo. Město Radnice projevilo zájem legendu potvrdit či vyvrátit a nechalo proto zpracovat georadarový průzkum. Geodetická měření podzemních prostor, jejichž ukázka je součástí této práce, jsou důležitým podkladem pro přípravu plánované rekonstrukce náměstí.

Cíle, kterých bych ráda ve své diplomové práce dosáhla, spočívají v zaměření sklepních prostor vhodnou geodetickou metodou, dále ve znázornění možností, jak lze získaná data zobrazit nejen ve 2D ale i ve 3D a závěrem by mělo být zhodnocení interpretace vybraných způsobů zobrazení pro odbornou a laickou veřejnost.

Jednou z moderních metod sběru dat, která se kvůli svým vlastnostem právě v podzemních prostorech často používá, je laserové skenování. Množství bodů, které je laser schopen naskenovat během několika okamžiků, je pro člověka lákavým faktorem. Existuje nemálo bakalářských či diplomových prací, které se touto metodou zabývají, poskytují informace o jejích možnostech a případném využití a porovnávají ji s výhodami a nevýhodami jiných geodetických postupů, speciálně také v podzemních prostorech. Avšak většina jich končí právě ve fázi porovnávání anebo jsou případné snahy o vizualizaci dat pouze vedlejším produktem hlavních činností.

Ve své práci bych proto chtěla začít tam, kde ostatní končí, tj. nabídnout způsoby, jak data získaná z laserového skenování zpracovat, vizualizovat a předat tak prostorové informace o sklepních prostorách koncovým uživatelům a to nejen místním obyvatelům a turistům, kteří by se díky zpřístupnění do některých sklepů mohli přiblížit k legendami opředenému podzemnímu městu.

# <span id="page-8-0"></span>**2. MĚSTO RADNICE**

Radnice jsou město se 1700 obyvateli ležící na západním okraji Křivoklátské vrchoviny necelých 20 kilometrů severovýchodně od Plzně. Dominantou tohoto města je kostel sv. Václava, který je situován na náměstí Kašpara Šternberka.

Texty této kapitoly vychází z oficiálních webových stránek města Radnic [1].

#### <span id="page-8-1"></span>**2.1. Historie města**

Již v prvních dochovaných pramenech o Radnicích se můžeme dočíst, že se nazývaly městečkem. Avšak až v roce 1570 Radnice oficiálně získaly status města.

Do historie se ve vlastnictví města zapsalo nemálo rodů, které si nárokovaly právo na město. Od rodu Lucemburků, přes Rožmberky, díky kterým je znakem města pětilistá rožmberská růže na stříbrném štítu, až po Šternberky. Ti do města přivedli významné české osobnosti počínaje Antonínem Jaroslavem Puchmajerem, který zde působil jako farář, usiloval o prosazení českého jazyka. Do Radnic za ním přijížděli i Josef Jungmann a Josef Dobrovský, kteří podporovali jeho myšlenku. Nezůstalo jen u slov a roku 1818 pod protektorstvím Kašpara Šternberka vznikla první Čtenářská společnost. Jejím cílem bylo vybudování knihovny, jež měla obsahovat převážně české knihy. Již zmíněný Kašpar Šternberk byl přírodovědcem a jeden ze spoluzakladatelů Národního muzea. Jeho závěry z oboru botaniky a paleobotaniky jsou platné dodnes.

Mezi osobnosti, které se zapsaly do dějin města, patří operní pěvkyně Gabriela Roubalová (uměleckým jménem La Boema), cestovatel Josef Kořenský, spisovatel Petr Fingal nebo Božena Kamenická, známá pod přezdívkou "bába radnická". Ta se proslavila v oboru léčitelství. Byla velmi uznávanou diagnostičkou, za kterou přijížděli lidé z celé republiky. Na počest těchto osobností jsou na domech na náměstí pamětní desky.

Velkou raritou byla na Radnicku povrchová těžba černého uhlí. Uhlí se zde těžilo již od 16. století a těžba trvala až do roku 1986. Průmysl zde kvetl stejně jako chuť k pivu – mezi válkami byly v Radnicích dvě sklárny a dva pivovary.

V současnosti je město proslulé lokalitou Ovčín. Jedná se paleontologické naleziště, kde v posledních letech intenzivně probíhaly paleontologické výzkumy. Mezi objevy, které ve světě nemají obdoby, patří například nález největšího vzorku stromovité plavuně Lpeidodendron lycopodioides (1,3 m) nebo nález nejdelšího otisku větveného kmene kordaitu (4 m).

# <span id="page-9-0"></span>**2.2. Domov s pečovatelskou službou**

Historií nejen tohoto domu se v Radnicích zabýval zakladatel radnického muzea Josef Hylák, řídící učitel zdejší dívčí školy. V muzeu se po něm zachovaly rukopisné poznámky, z nichž vyplývá, že první zmínky o domově se datují v 19. století. Tehdy byl dům č. 242 (obrázek 1) veden jako panský, tedy v majetku vrchnosti. Postupem času byl ale převeden do majetku židovských rodin. V průběhu sta let se ve vlastnictví vystřídaly čtyři židovské rodiny.

Od roku 2005 je tento objekt využíván jako domov s pečovatelskou službou.

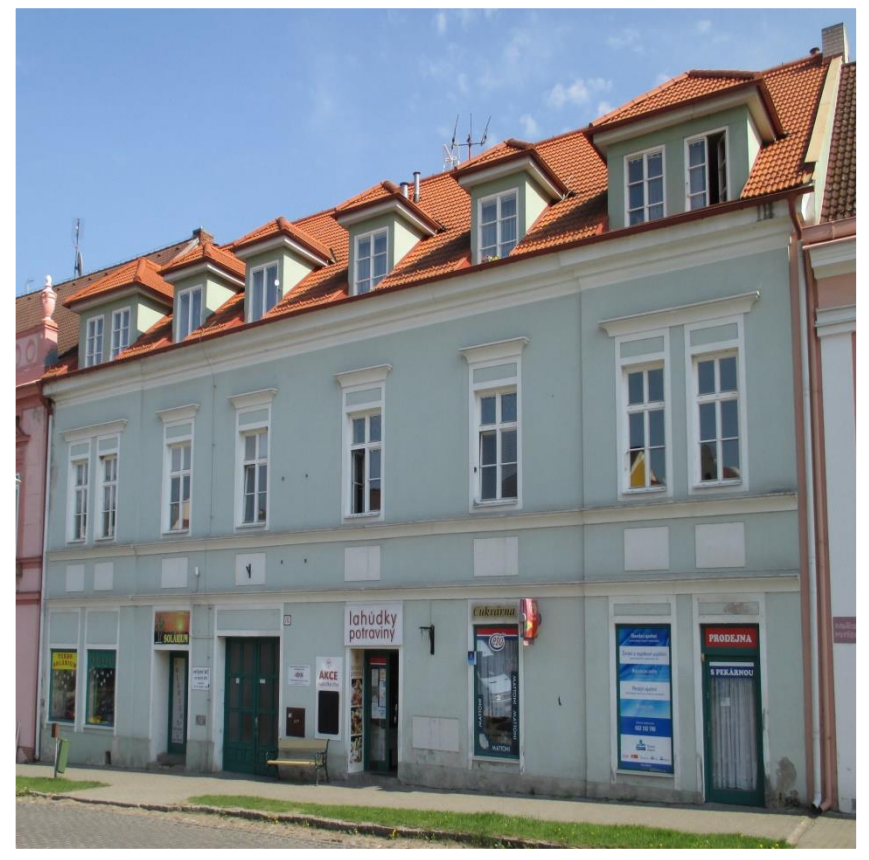

Obrázek 1: Dům č. p. 242

# <span id="page-10-0"></span>**3. VYUŽITÉ GEODETICKÉ METODY**

Před zahájením jakékoliv činnosti je vhodné orientovat se v základních znalostech dané problematiky, proto jsou v následující kapitole vymezeny pojmy, jež budou používány v dalších odstavcích této práce, a zmiňuji se zde i o teoretických základech jednotlivých metod použitých v průběhu sběru dat.

#### <span id="page-10-1"></span>**3.1. Georadarový průzkum**

Geofyzikální průzkum formou georadarové metody je založen na vysílání vysokofrekvenčního elektromagnetického vlnění do zemského povrchu a sledování časového průběhu procházejících a odražených vln v radarových řezech (obrázek 2). V radarových řezech je viditelný průběh dílčích rozhraní či lokálních nehomogenit [2].

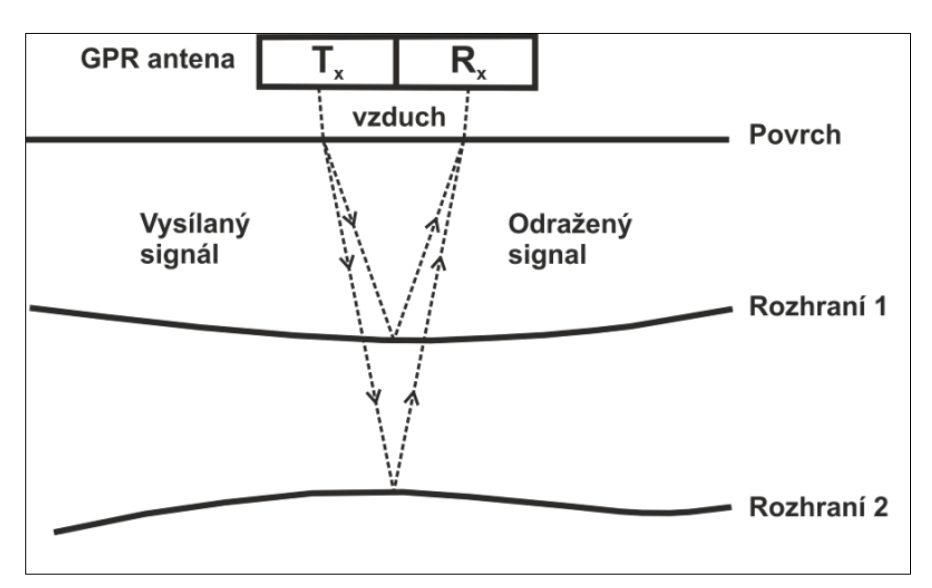

Obrázek 2: Zjednodušený základní princip georadarového měření, kde  $T_x$  je vysílací anténa a  $R_x$  je přijímací anténa

Dle typu antény jsou do měřeného prostředí vysílány frekvence v rozsahu od 80 do 1000 MHz. Volba vhodné frekvence se odvíjí od charakteru zadání. Vyšší frekvence signálu poskytuje vyšší rozlišení. Signál s vyšší frekvencí ale proniká do menších hloubek, než signál s frekvencí nižší. [3].

Odražený signál se vrací k povrchu země a je zaznamenáván přijímačem přístroje. Časová prodleva odrazu je závislá na hloubce odrazu, relativní permitivitě a elektrické vodivosti materiálu a pohybuje se v řádech nanosekund. Nevýhodou této metody je, že rychlost šíření radarového signálu je do jisté míry ovlivňována obsahem vody

v horninách. Vysoký obsah jílu nebo slané vody v usazeninách může vést ke snížení kvality rozlišení, které je způsobeno zeslabením elektromagnetického signálu, a tedy omezením průniku. Mezi výhody řadíme hlavně skutečnost, že se jedná o nedestruktivní metodu průzkumu. Další kladnou vlastností metody je, že digitální záznamy georadarových dat lze mít ve 2D i 3D [4].

Samotný sběr dat lze provádět dvěma způsoby a to buď pomocí *krokového*, nebo *kontinuálního režimu*. V prvním případě se jedná o velmi spolehlivý způsob, kde se antény posunují ve směru průzkumu v konstantních rozestupech. Pro zjednodušení měření se antény upevňují na vozík. Odečet intervalů konstantní vzdálenosti se pak provede na měřicím pásmu ve směru trasy průzkumu. Spolehlivost výsledků je dána vysokým rozlišením a velkou kvalitou dat. Kontinuální režim sběru dat snižuje kvalitu záznamu. Příčinou je tažení antény po nerovném povrchu terénu [4].

Výsledkem radarových měření je určení anomálií, které mohou upozorňovat na podzemní objekty charakteru sklepů, štol, jeskyní, inženýrských sítí atd.

#### <span id="page-12-0"></span>**3.2. Důlní měřictví**

Důlní měřictví je samostatným oborem v geodezii. Práce v hlubinných prostorech se řídí vyhláškou Českého báňského úřadu č. 435/1992 Sb. o důlně měřické dokumentaci při hornické činnosti a některých činnostech prováděných hornickým způsobem [5], často označovanou jako báňská vyhláška. Jedná se o *polohové* a *výškové měření*, tedy o vytvoření měřické polohové a výškové sítě. Dalšími činnostmi jsou *připojovací a usměrňovací měření* a *vytyčovací* a *kontrolní měření*, jež se provádí při otevírání důlních děl a ověřování správnosti ražby [6].

Úkolem připojovacího a usměrňovacího měření je určení vzájemné polohy a orientace důlních děl a objektů na povrchu a v různých horizontech [7], tj. umožnění výpočtu souřadnic podzemního bodového pole v povrchové souřadnicové soustavě – zpravidla v S-JTSK [6].

Existuje několik způsobů, jak toto měření provést [7]:

- připojení štolou (vodorovná, úklonná)
- připojení dvěma či více šachtami
- připojení jednou svislou šachtou
	- o promítáním dvou bodů
	- o promítáním jednoho bodu a přenesením směrníků magneticky nebo gyroteodolitem

Volba nejvhodnějšího způsobu je závislá na možnostech vstupu do podzemních prostor a na typu samotného podzemního prostoru.

#### <span id="page-13-0"></span>**3.3. Polygonový pořad**

Metoda polygonových pořadů slouží k určování souřadnic bodů podrobného polohového bodového pole. Pořady obvykle začínají a končí na bodech o známých souřadnicích a jejich úkolem je určení souřadnic mezilehlých bodů prostřednictvím měření vodorovných vrcholových úhlů a délek [8].

Pro přesnější určení souřadnic se používá tzv. trojpodstavcové soustavy, která se (v základní sestavě) skládá ze tří stativů, trojice podložek, dvou hranolů a jednoho přístroje. Před započetím měření se na bodě polygonu, kde je postaven stativ s podložkou, provede centrace a horizontace. V průběhu měření se pak postupně zaměňuje přístroj s odrazným hranolem (podložka však stále zůstává připevněná ke stativu). Těmito úkony dochází k eliminaci chyby z centrace přístroje i cílů [8].

Polygonové pořady se dělí podle délek stran na pořady s krátkými (50 – 200 m) nebo s dlouhými stranami (200 – 1500 m). Z hlediska připojení na dané body se dále polygonové pořady dělí na oboustranně připojené a oboustranně orientované, neorientované (tzv. vetknutý polygon), jednostranně připojené a jednostranně orientované (tzv. volný polygon) a na uzavřené polygony (s orientací nebo bez orientace), které začínají a končí na stejném bodě [8].

#### <span id="page-14-0"></span>**3.4. Trigonometrické určování výšek**

Jak již samotný název napovídá, jedná se o metodu založenou na řešení trojúhelníku s uvážením na fyzikální vlastnosti zemské atmosféry a Země.

Měření výšek či převýšení vychází z měření šikmých nebo vodorovných délek a svislých úhlů (zenitové nebo výškové). Při měření je potřeba uvážit, zda je měřená délka krátká (do 200 m) nebo dlouhá (nad 200 m). V případě dlouhé délky je nutné brát v potaz vliv chyby ze zanedbání skutečného horizontu a vliv refrakce. Jestliže nelze délku měřit přímo, získáme ji výpočtem z měřených úhlů, popřípadě také z délek pomocných základen. Popisovaná metoda se používá pro určování výšky objektu, bodu, převýšení dvou bodů apod. [9].

V dalším textu práce je často používán pojem *převýšení dvou bodů* (obrázek 3). Převýšením rozumíme rozdíl výšek dvou bodů. Hodnota může nabývat kladných i záporných hodnot, podle toho, zda je výška výchozího bodu A větší nebo menší než cílového bodu B. Abychom získali rozdíl výšek mezi body A a B, je nutné znát výšku stroje (*vs*) a výšku cíle (*vc*). Z měřených veličin, jako je zenitový (*z*) či výškový úhel (*ε***)** a šikmá (*s´*) nebo vodorovná (*s*) vzdálenost, jsme schopni určit výšku *h* a z ní pak vypočítat převýšení z bodu A bod B, pro které platí [9]:

> $\Delta H_{AB} = h + v_s - v_c$  $h = s * t g \varepsilon = s' * \sin \varepsilon$

 $h = s * cot g z = s' * cos z$ 

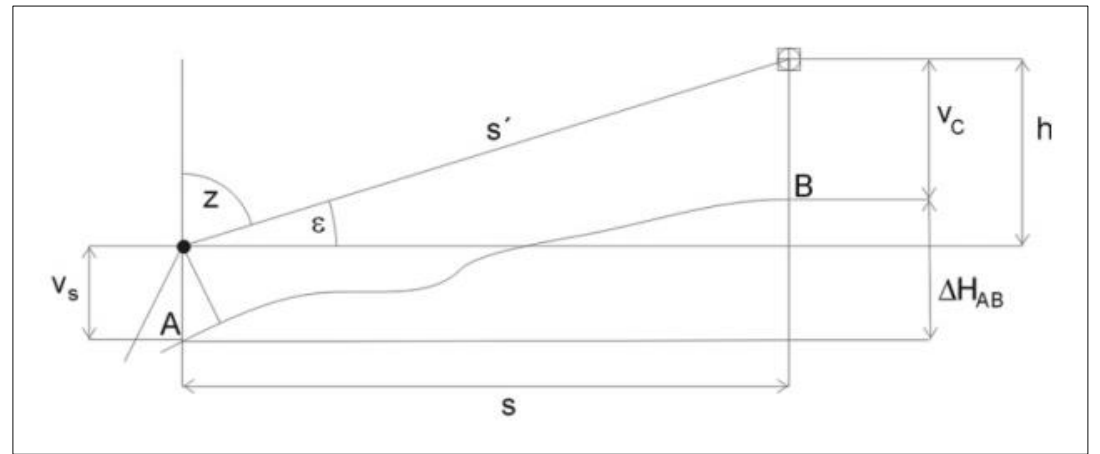

Obrázek 3: Převýšení dvou bodů

#### <span id="page-15-0"></span>**3.5. Laserové skenování**

Laserové skenování je technologie využívaná pro svoji vlastnost bezkontaktního určování prostorových souřadnic velkého množství bodů v krátkém časovém rozsahu. Měření je neselektivní, což znamená, že výběr měřených bodů nezávisí na skenovaném prostoru, ale pouze na nastavení několika parametrů skenování. Naměřené body jsou označovány jako mračno bodů, jež lze dále zpracovávat. Skener je složen ze dvou částí – skenovacího mechanismu a laserového dálkoměru. V dálkoměru je zabudován laser, který vyzařuje velmi krátké záblesky infračerveného světla. Paprsek vyslaný z dálkoměru se odrazí od povrchu objektu a vrací se zpět. Senzorem je zaznamenán čas mezi vysláním signálu a příjmem jeho odrazu, z něhož je pak známým způsobem uřčena vzdálenost k objektu. Vertikální směr emitovaného paprsku určuje skenovací mechanismus. Změna horizontálního úhlu je zajištěna otáčením celého přístroje kolem svislé osy [11].

Principem skenování je zaměření objektu pomocí bodů ležících v pravidelné mřížce s definovaným úhlovým rozestupem. Prostorová vzdálenost skenovaných bodů závisí na nastavení hustoty mřížky (úhlový rozestup mezi skenovanými body) a na vzdálenosti skeneru a skenovaného objektu. V případě pozemního skenování je možné ze znalosti polohy skeneru, šikmé vzdálenosti a vodorovného a svislého úhlu polární metodou vypočítat prostorové souřadnice jednotlivých bodů [11].

Parametry důležité pro skenování jsou velikost skenovaného prostoru, hustota skenování, možnost snímání objektu digitální kamerou, registrace více odrazů, dosah paprsku, požadovaná přesnost apod. [13].

Podle umístění skenovacího přístroje se laserové skenování dělí na mobilní pozemní, mobilní letecké a statické pozemní. V počátcích se technologie využívala coby letecká aplikace pro tvorbu digitálního modelu povrchu a ve své pozemní aplikaci například na zjišťování tvarů složitých technologických zařízení (potrubní systémy v rafinériích) [10].

V současné době se metoda používá i pro zaměřování fasád, dokumentace památek v oblasti architektury a archeologie, měření podzemních prostor apod. Jak již bylo výše zmíněno, společně se skenováním mračna bodů je možné provést i snímkování digitální kamerou. Pořízené fotografie je možné využit k "obarvení" bodů. Takto obarvené mračno je lépe interpretovatelné uživatelem a poskytuje realističtější vzhled výsledného modelu [13].

# <span id="page-16-0"></span>**4. VLASTNÍ MĚŘENÍ A VÝPOČTY**

Stavebním kamenem diplomové práce je sběr dat, proto budou v následujících podkapitolách podrobně popsány postupy dílčích měření. Řazení těchto částí je dáno chronologickým postupem v průběhu měření.

# <span id="page-16-1"></span>**4.1. Georadarový průzkum**

Texty této kapitoly vychází ze Závěrečné zprávy *Geofyzikální průzkum pro vyhledávání podzemních objektů* firmy INSET s. r. o. [2] a z praktických zkušeností, které jsem získala při účasti na tomto měření.

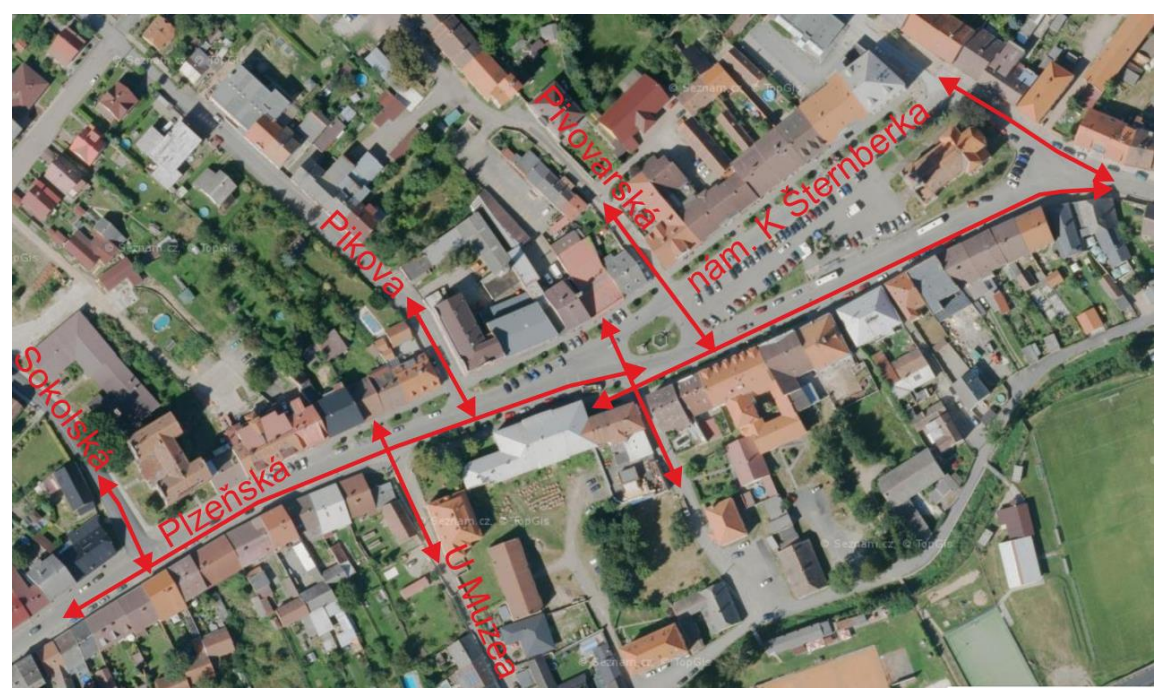

Obrázek 4: Profily georadarového průzkumu

Geofyzikální průzkum podzemních prostor metodou georadarového měření zvolila firma INSET s.r.o. se sídlem v Praze. Zadavatelem bylo město Radnice z důvodu plánované rekonstrukce náměstí Kašpara Šternberka. Cílem zakázky bylo vyhledávání případných podzemních objektů charakteru starých sklepů a štol, které by se v podzemí náměstí Kašpara Šternberka a Dědické ulice měly dle sdělení zadavatele vyskytovat. Průzkum byl zaměřen na vyhledání volných, případně sekundárně zaplněných prostor. Zájmovými úseky byly: jižní část náměstí K. Šternberka a jižní část Plzeňské ulice s přilehlými částmi ulic Sokolské, U Muzea, Pikovy, U Synagogy, Pivovarské a Dědické. Zmíněné sektory byly vymezeny zadavatelem před zahájením průzkumu. Orientační průběh zájmových úseků je vyznačen na obrázku 4.

K povrchovému georadarovému průzkumu byla použita aparatura MALÅ GroundExplorer (GX) HDR se stíněným anténním systémem 80 a 160 MHz. Měření proběhla na všech dílčích úsecích vždy na dvou paralelních profilech ve vzdálenosti 2 - 5 m vedených souběžně s osou komunikace. Na obou profilech byl průzkum proveden v konfiguraci antén 160 a 80 MHz. Krokem registrace pro systém 160 i 80 MHz byla vzdálenost 0,02 m. Hloubkový dosah georadarových měření pro systém 160 MHz činil v této oblasti cca 7 m, pro systém 80 MHz byl dosah až 9 m. Dohromady bylo změřeno 3 594 m georadarových profilů na celkové délce 898,5 metrů.

Výsledky geofyzikální průzkumu pro vyhledávání podzemních objektů ukázaly, že pod náměstím pravděpodobně žádné chodby, spojující obě strany náměstí, nejsou. Za to se však projevilo mnoho sklepů, které částečně zasahují pod úroveň chodníku. Od případného mapování chodeb bylo tedy zcela upuštěno a další postupy se soustředily pouze na mapování podzemních prostor na náměstí.

Jako ukázkový objekt pro tuto práci byl vybrán domov s pečovatelskou službou (náměstí Kašpara Šternberka, č. p. 242). Dům je majetkem města, což usnadnilo vyjednávání o přístupu do objektu. V zadání diplomové práce je sice uvedeno, že předmětem měření bude několik sklepů, ale součástí vybraného domu jsou velmi rozsáhlé dvoupatrové sklepní prostory, které jsou pro ověření a demonstraci postupů použitých v práci dostačující.

#### <span id="page-18-0"></span>**4.2. Rekognoskace terénu**

1

Jedním z prvních kroků praktické části diplomové práce byla návštěva sklepa. Vytvořila jsem náčrt podzemních prostor a pořídila snímky jednotlivých místností sklepa. Též jsem zjistila, ze kterých míst by bylo možné vést polygonový pořad (PP) z podzemí na povrch. Tyto úkony vedly k rozhodnutí, kudy přesně polygonový pořad vést.

Již v průběhu mé bakalářské práce (dále jen BP) [14] bylo zjištěno, že se na náměstí nenalézají body z Databáze trigonometrických a zhušťovacích bodů (DATAZ), které by se daly využít pro potřeby diplomové práce, proto bylo nutné si před zahájením měření bodové pole vytvořit. Body, které jsem stabilizovala v rámci BP, sice v době sběru dat na diplomovou práci stále existovaly, ale kvůli své poloze nebyly vhodné. Byly tedy zaměřeny body nové (obrázek 5) a to aparaturou South S82 GNSS1 Rover metodou  $\mathbf{R}\mathbf{T}\mathbf{K}^{1}$ .

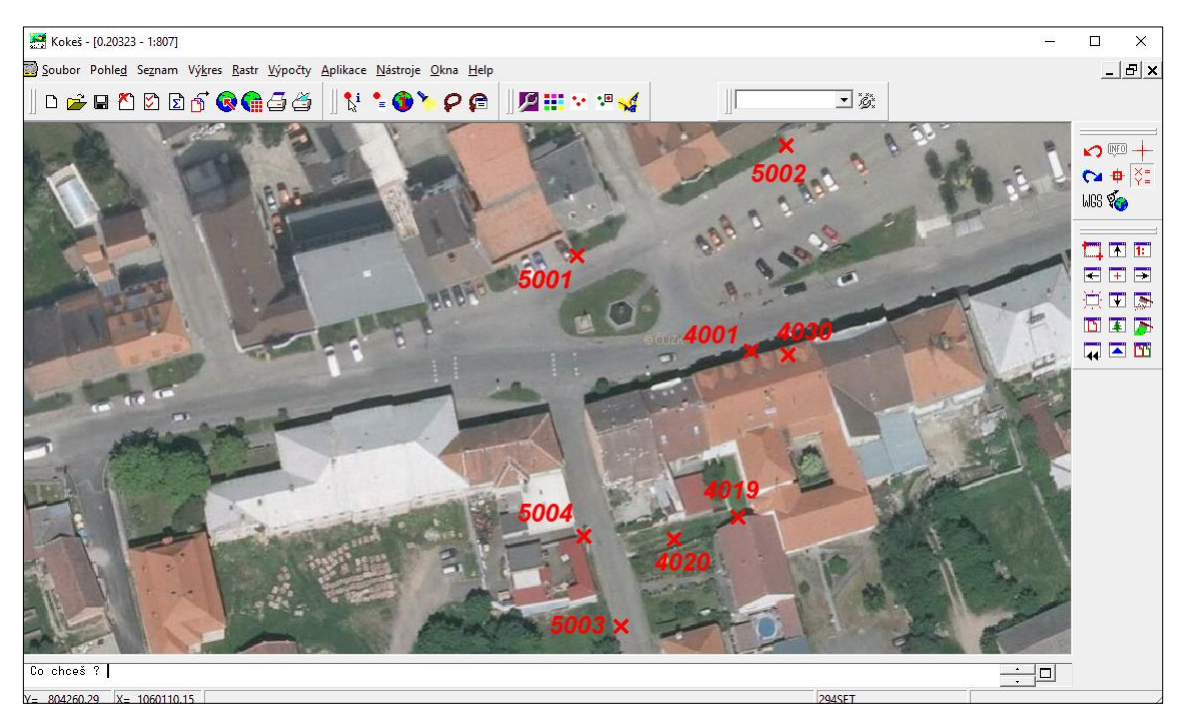

Obrázek 5: Body zaměřené pomocí GNSS (prostředí SW Kokeš)

 $1$  RTK (Real Time Kinematic) – "kinematické měření prováděné v reálném čase. Mezi referenční stanicí a mobilním přijímačem GNSS musí existovat komunikační kanál, umožňující přenos potřebných dat" [15]

Měření bylo provedeno celkem čtyřikrát, kdy minimální časový interval mezi jednotlivými měřeními byl šest hodin. Volba bodů závisela na počátečním a koncovém bodu PP, který byl na základě předchozí rekognoskace sklepů zvolen jako oboustranně orientovaný a oboustranně připojený PP. Celkem bylo zaměřeno 8 bodů – 4 body PP (4001, 4019, 4020, 4030), které se nacházejí nad zemí, a 4 body orientace (5001, 5002, 5003, 5004).

#### <span id="page-19-0"></span>**4.3. Polygonový pořad a trigonometrické určování převýšení**

Pro účely této práce, kdy se do sklepních prostor lze dostat přes chodbu přímo z náměstí a pomocí dvou oken se opět připojit k povrchovému bodovému poli, je možné připojení pomocí polygonového pořadu. Byl tedy zvolen způsob připojení štolou (viz kapitola [3.2\)](#page-12-0). Jak je již zmíněno v kapitole [4.2,](#page-18-0) měřilo se nejlepším možný způsobem, a to oboustranně orientovaným a oboustranně připojeným PP.

Tento typ polygonu začíná a končí na známých bodech a z každého tohoto bodu je cíleno na minimálně jeden bod orientace, u něhož jsou souřadnice též známy. Jsou tedy prováděna nadbytečná měření, která slouží buď jako kontrola měřených veličin a výpočtů, anebo pro zpřesnění výsledných souřadnic [8].

Začátek PP byl na bodě 4001 a vedl do chodby domova s pečovatelskou službou (bod 4002), odkud bylo již možné vést polygon přímo do sklepních prostor na bod 4003. Celkem byly zaměřeny 3 polygonové

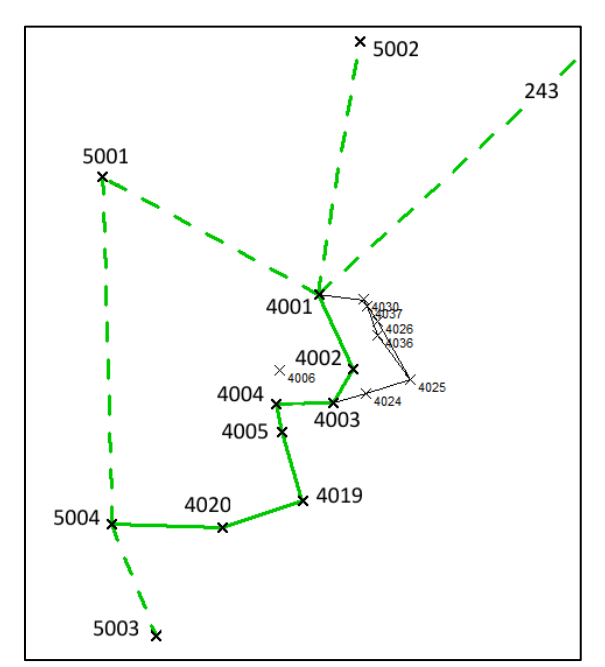

Obrázek 6: Polygon **–** 1. část

pořady – první vedl z bodu 4001 na bod 4020, odkud byla měřená orientace na bod 5004 (obrázek 6).

Další polygon byl měřený z bodu 4003 (orientace na bod 4004) a pokračoval přes bod 4025 a 4026 opět zpátky na povrch k bodu 4030 (obrázek 7).

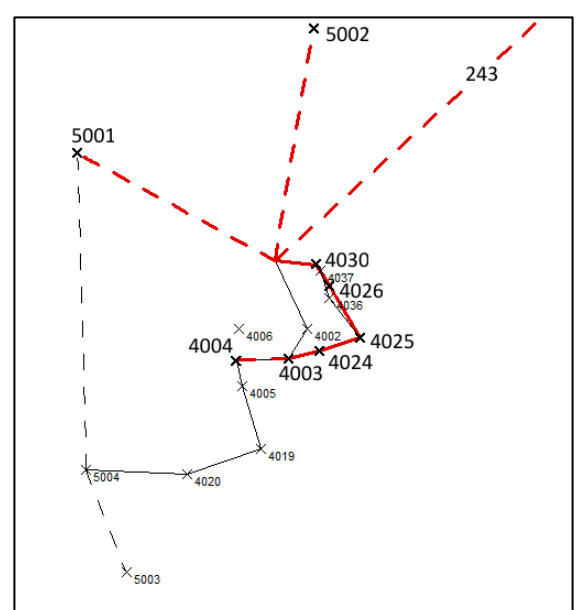

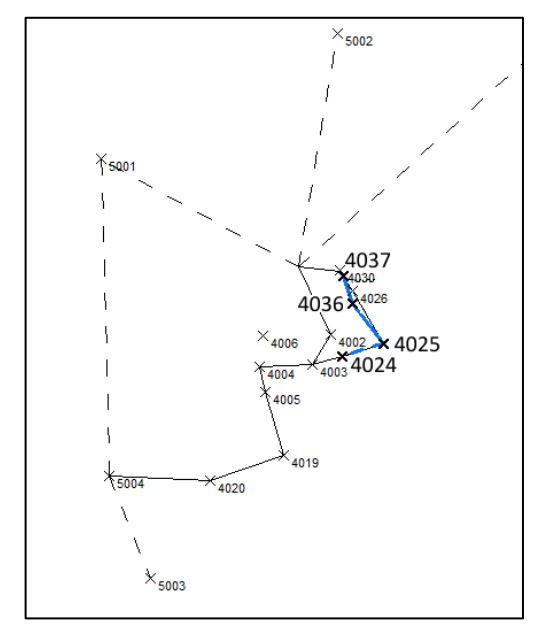

Obrázek 7: Polygon **–** 3. část Obrázek 8: Polygon **–** 3. část

Třetí PP (obrázek 8) je vyznačen barvou modrou a vedl od bodu 4025 až do druhého podzemního podlaží k bodu 4037. Všechny body PP byly stabilizovány hřeby – dle potřeby byl použit buď malý, nebo velký hřeb.

Pro přesnější výsledky měření byla použita trojpodstavcová soustava (viz kapitola [3.3\)](#page-13-0). Vzhledem k větvení polygonu bylo však zapotřebí více než tří stativů a podložek – přesněji sedm. Urychlil se tím proces měření, jelikož bylo možné stativy ponechat na místě a vrátit se k nim až při měření dalšího sektoru sklepa, takže měření nezdržovalo opakované centrování a horizontace stativů. Odrazných hranolů by se hodil stejný počet. Vzhledem k tomu, že existují různé typy odrazných hranolů a každý má jinou součtovou konstantu, kterou stroj musí mít zadanou v průběhu měření, protože s ní pracuje. Při měření byly použity jen dva odrazné hranoly Leica, jež byly pořízeny se strojem Leica MS50, s nímž byla prováděna všechna měření. Hranoly jsme pak přenášeli dle aktuálních potřeb, což bylo o dost jednodušší než řešit, na který hranol zrovna cílíme, a přepsat podle toho hodnotu součtové konstanty.

Měření ve sklepě sebou neslo několik malých problémů, které mohly mít vliv na výsledky měření. Hlavním problémem bylo nedostatečné (v některých částech dokonce zcela chybějící) osvětlení, které pro přesné cílení na hranol nepostačovalo a bylo nutné

na terč ručně svítit baterkou. Tento problém byl částečně vyřešen osvětlením nitkového kříže. Dalším problémem byly nezpevněné měkké podlahy, které negarantovaly pevné umístění stativů. Tato překážka se dala minimalizovat pouze opatrným přecházením kolem postavených stativů. Museli jsme se též vyrovnat s rozdílnými hodnotami teplot a vlhkosti. Ve sklepě byla stálá teplota – při prvním měření, které probíhalo na konci března, byla teplota 6 °C, při posledním (v polovině dubna) byla teplota 9 °C. Relativní vlhkost se blížila 100 % (ve druhém patře sklepů vlhkost kondenzovala na stěnách), kdežto při měření na povrchu, kde na stativy svítilo slunce, se teplota v průběhu měření měnila, což způsobilo deformaci stativu a změny horizontace a centrace stroje.

Při měření PP (obrázek 9 a 10) byly měřeny také zenitové úhly, ze kterých se pak díky znalosti nadmořské výšky na bodech zaměřovaných metodou RTK, daly vypočítat výšky všech bodů ve sklepě pomocí trigonometrického určování výšek.

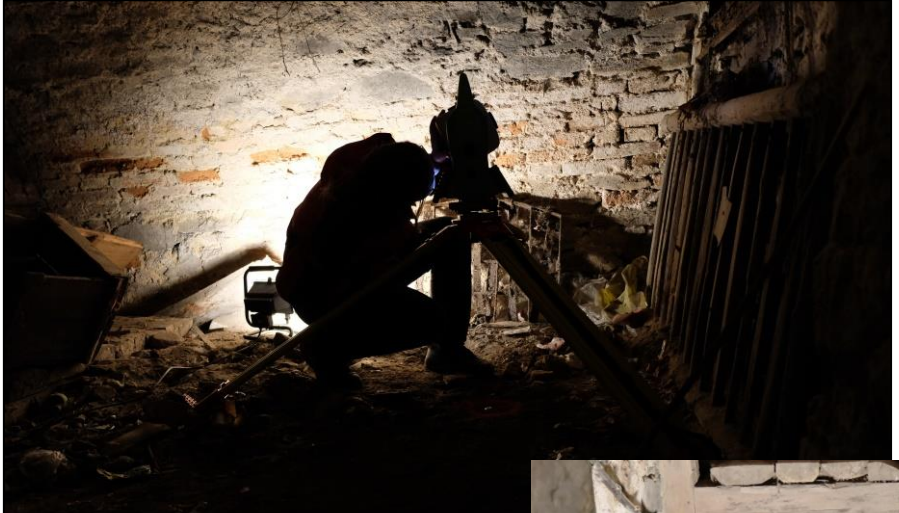

Obrázek 9: Měření PP na stanovisku 4026

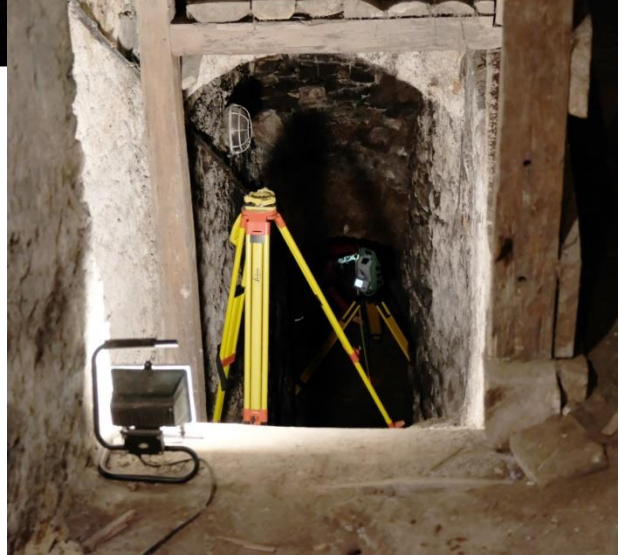

Obrázek 10: Pohled na schody do druhého podzemního podlaží

#### <span id="page-22-0"></span>**4.4. Výpočty naměřených dat**

Podkapitola stručně popisuje postup výpočtů souřadnic bodového pole zřízeného ve sklepních prostorách domu č. p. 242. Použité postupy a vztahy jsou podrobně popsány například v diplomové práci Bc. Dany Vaškové roz. Duškové [16].

Pro výpočet souřadnic měřených bodů byl použit software Kokeš, ve kterém byly všechny souřadnice vypočteny pomocí vyrovnání sítě. Terénní měření bylo sice rozděleno na tři polygony, ale způsob výpočtu vyrovnáním sítě se jevil z hlediska přesnosti výsledných souřadnic jako výhodnější. Před importem dat do programu bylo ale ještě nutné poupravit zápisník, který obsahoval přebytečné informace, a struktura neodpovídala formátu, který je Kokeš schopný načíst.

Výpočet souřadnic byl rozdělen do dvou fází. Jednalo se o výpočet polohového a výškového vyrovnání. V případě obou výpočtů bylo nutné některá měření vynechat a nezahrnovat je tak do zpracování dat. Protože byl k dispozici nadbytečný počet měření, bylo možné identifikovat zjevně chybná měření, která pak pro výpočet nebyla použita.

Důvodů, proč některá měření byla vynechána, bylo hned několik. Jednalo se například o měření mezi stanovisky 4030 a 4001, kde na výsledky měl vliv svit slunce, nebo naopak, došlo k chybnému cílení v nedostatečně osvětleném prostoru. Ať už se jednalo o tmavé části sklepení nebo o měření venku za tmy. Hranol byl sice osvětlován, ale například mezi stanovisky 4020 a 5004 probíhalo měření za zhoršených podmínek (tma, vítr, mráz, sníh), a mohlo tedy dojít k nepřesnému cílení. Dalším možným důvodem, proč některá měření byla vyloučena z výpočtů, mohlo být cílení na orientace. Hranol nebyl na těchto stanoviscích upevněn ke stativu, ale byl figurantem držen v ruce s pomocí stojánku, což při opětovném měření na těchto bodech způsobilo drobné odchylky. Důsledkem všech těchto překážek byly nesrovnalosti při výpočtech, které byly eliminovány odebíráním měření zatížených chybami.

Při zpracovávání naměřených dat bylo zjištěno, že v případě nastavování tzv. "setupu" na novém stanovisku, kdy je potřeba zaměřit alespoň jednu orientaci, stroj sice uloží obě dvě naměřené polohy dalekohledu, ale ve výsledném zápisníku se objeví pouze průměr těchto hodnot. Takováto redukce není žádoucí, a proto, pokud měřič chce zachovat obě hodnoty, musí po nastavení setupu zacílit na danou orientaci znovu ve dvou polohách.

Před samotným výpočtem byly body rozděleny na body pevné a opěrné. Mezi pevné body patřil bod 4001 a bod označovaný jako 243<sup>2</sup>. Jedná se o body, které do výpočtů vstupují jako body hlavní a podle nichž se výpočty řídí. Ostatní body, které byly zaměřeny aparaturou GNSS, byly brány jako opěrné. Hodnota souřadnic těchto bodů se při výpočtech uvažovala jen jako pomocná a ne jako ta, podle které by se síť měla deformovat.

1

<sup>2</sup> Celé číslo bodu je 000920022430 a jedná se o zhušťovací bod s názvem *Radnice – kost. Kalvárie.*

#### <span id="page-24-0"></span>**4.5. Laserové skenování**

Celkem bylo skenováno z 18 stanovisek (obrázek 11), a to opět s pomocí totální stanice Leica Nova MS50. Poloha všech stanovisek byla předem určena výpočtem sítě (kapitola [4.4\)](#page-22-0). Jako orientace na stanoviscích byly použity další body sítě.

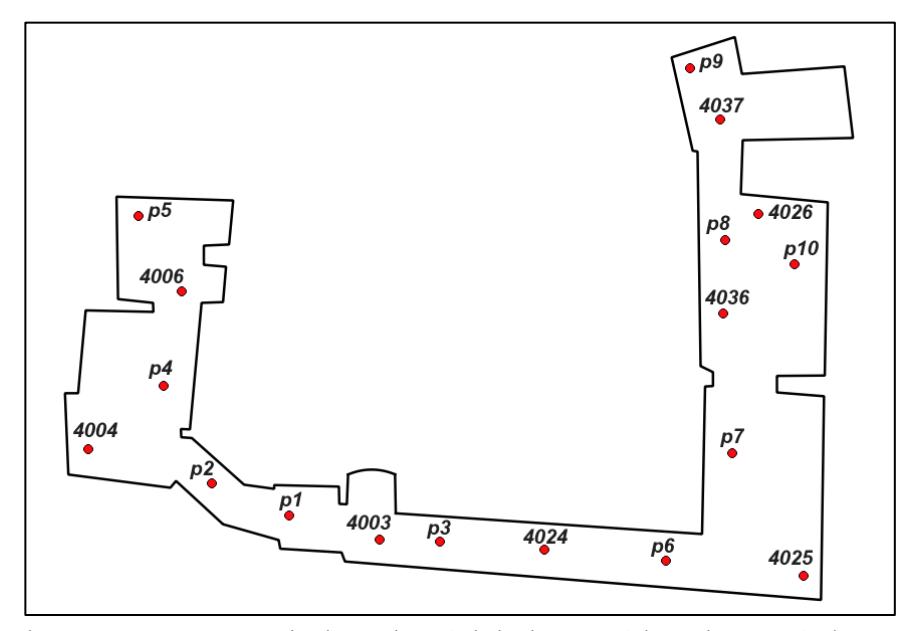

Obrázek 11: Přehled stanovisek, ze kterých bylo prováděno laserové skenování

Pro nastavení orientace na stanovisku nabízí totální stanice několik možností. Ukázalo se, že původně používaný způsob "Orientace na známý bod" z nějakého důvodu nefunguje. Stroj sice orientaci uložil, ale zcela odlišným a neodůvodnitelným směrem, než jakým se očekávalo. Při skenování byla tedy použita metoda "Známý bod zpět", což se ukázalo jako správná volba.

Před každým skenováním bylo ještě potřeba definovat hustotu skenování, která se odvíjela od nastavení šikmé délky a horizontálního a vertikálního rozestupu skenovaných bodů. Po zadání těchto údajů si stroj sám vypočte kromě vertikálního úhlu i horizontální úhel, o který se v průběhu skenování konstantně otáčí kolem své osy. Nastavení hustoty lze i pomocí přímého definování horizontálního úhlu, ale tato varianta je z mého pohledu pro uživatele méně přívětivá, protože je obtížnější představit si výslednou hustotu mračna bodů. V případě stanovisek, ze kterých měly být snímány větší prostory (ohraničené vzdálenějšími stěnami), byly hodnoty nastaveny na 5 m, 0.05 m a 0.05 m (šikmá délka, h. rozestup, v. rozestup). Jednalo se o stanoviska p4, p7, p8, p9, p10, 4004, 4025, 4026, 4036, 4037. Takto nastavené parametry znamenají, že objekt vzdálený od skeneru 5 m bude měřen v rozestupech 5 cm jak ve směru horizontálním,

tak vertikálním. Pokud by se vzdálenost zvýšila na 10 m, rozestup bodů by byl 2x větší. V případě ostatních stanovisek (p1, p2, p3, p5, p6, 4003, 4006, 4024), které snímaly jen blízké stěny v uličkách sklepa, bylo nastavení šikmé délky změněno na hodnotu 3 m. Oba rozestupy zůstaly zachovány jako v předchozím případě.

Porovnáme-li tato dvě nastavení na objektu vzdáleného například 15 m, bude v prvním případě skenován s rozestupem bodů 15 cm, ve druhém případě s rozestupem 25 cm. Od toho se také odvíjí doba skenování, která v případě hustšího mračna bodů byla 18 min, v případě řidšího mračna pouze 10 min.

Obrázek 12 ukazuje výsledné mračno bodů zobrazené v programu CloudCompare.

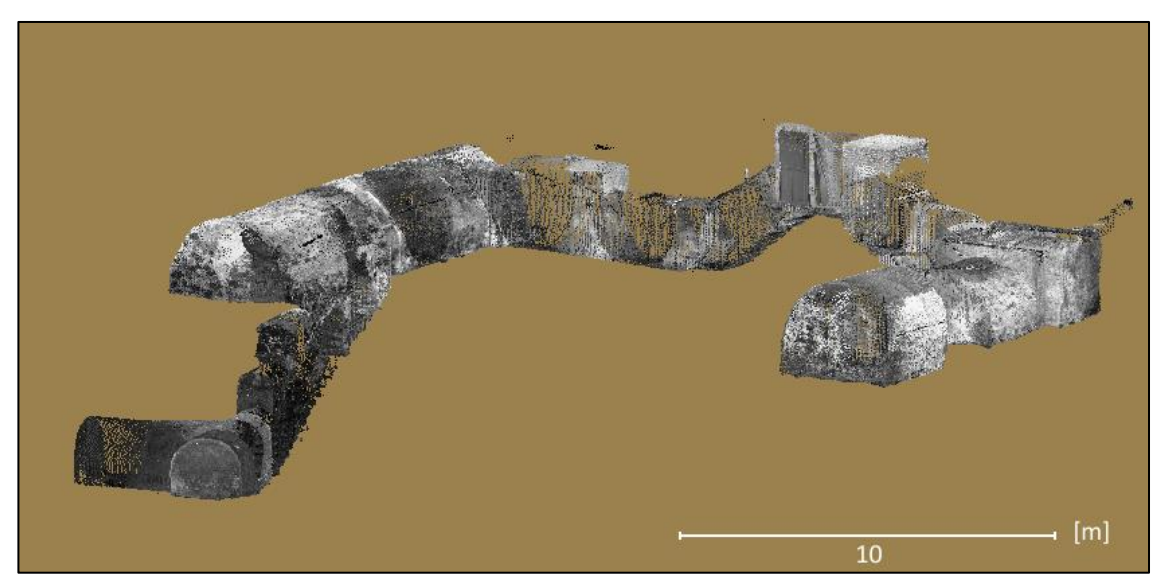

Obrázek 12: Mračno bodů v prostředí CloudCompare

Před vlastním laserovým skenováním byly z některých stanovisek zaměřeny vlícovací body. Jednalo se o body například na stěnách, schodech či potrubním vedení, které byly označeny černobílým papírovým terčíkem. Tyto body následně sloužily Ing. R. Fialovi, pro vytvoření fotogrammetrického modelu sklepa.

Stejně jako většina laserových skenerů tak i totální stanice Leica MS-50 umožňuje vytvoření panoramatického snímku před zahájením skenování mračna bodů. Tato funkce byla využita pouze na jednom stanovisku. Doba snímání byla cca 1 h 20 min a kvalita výsledné textury byla kvůli nedostatečnému osvětlení velmi nízká, jak je možné vidět na obrázku 13. Rozhodla jsem se tedy, že se snímky ze stanice pořizovat nebudou, protože délka snímkování nebyla adekvátní k výsledné kvalitě fotografií.

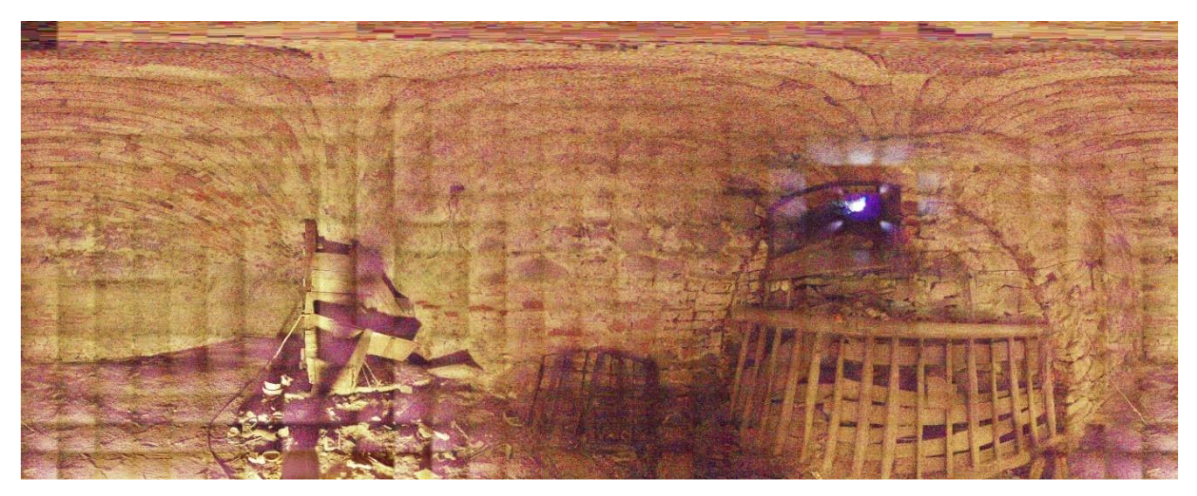

Obrázek 13: Panoramatická fotografie nasnímaná totální stanicí

#### <span id="page-26-0"></span>**4.6. Shrnutí**

Měřické práce, které zahrnovaly zaměření bodů pomocí GNSS, vytyčení polygonového pořadu, následné doměřovací práce, laserové skenování a fotografování celého sklepa, probíhaly ve čtyřech dnech (37 h). Během toho bylo zaměřeno 8 bodů metodou RTK, 15 bodů polygonového pořadu a 10 dalších stanovisek pro laserové skenování, které byly zaměřeny rajonem z PP. Protože by měření ve sklepě za výše popsaných podmínek bylo v jednom člověku prakticky nerealizovatelné, společně se mnou se na měření podílel vedoucí mé práce Ing. R. Fiala, Ph.D., který zaujal roli figuranta. V této kapitole bylo též popsáno, jakými chybami mohlo být měření zatíženo a jak tyto chyby vznikly. Chybná měření byla z výpočtů eliminována a body PP a body určené rajónem z PP byly vypočteny vyrovnáním sítě. Stalo se tak ve dvou fázích – zvlášť bylo vypočteno polohové a zvlášť výškové vyrovnání sítě.

# <span id="page-27-0"></span>**5. ZPRACOVNÁNÍ ZÍSKANÝCH DAT**

V předcházející kapitole byly popsány činnosti vedoucí k získání georeferencovaného mračna bodů reprezentujícího sklepní prostory domu č. p. 242. V této části se zaměříme na popis činností, problémů a jejich řešení, které souvisejí se zpracováním získaného mračna bodů.

# <span id="page-27-1"></span>**5.1. Mračno bodů**

#### *Minimální vzdálenost pro skenování objektů:*

Kombinace totální stanice a laserového skeneru je sice z finančního hlediska mnohem výhodnější, ale nese to s sebou nevýhodu v délce doby skenování. Zatímco u skeneru se tisíce bodů naskenují za pár vteřin, u kombinované totální stanice se pohybujeme v řádech minut.

Další, větší nevýhodou, je minimální vzdálenost, na kterou je přístroj schopný skenovat. Tato negativní vlastnost nesouvisí konkrétně s kombinovaným strojem, ale je to obecný problém laserových skenerů. Některé skenovací stroje jsou schopné snímat objekty už od vzdálenosti 40 cm (Leica ScanStation P20), ale to jsou jen výjimky. Průměrná minimální vzdálenost činí cca 1,4 m, avšak totální stanice, se kterou jsme měřili, má možnost zaměřit objekty vzdálené nejméně 1,5 m od stroje. Z výše uvedených informací je tedy patrné, že problém, se kterým se setkáváme, není u laserových skenerů neobvyklý.

Vzhledem k tomu, že podstatnou část sklepního prostoru tvořily úzké chodby nebo nízké stropy místností, limitovaná minimální vzdálenost byla velkou překážkou a bylo nutné vyřešit způsobené komplikace již při měření v terénu. S čím vším bylo nutné počítat, na co bylo potřeba dát si pozor a jak byly problémy řešeny, je podrobněji popsáno a vizualizováno na obrázcích v nadcházejícím textu.

# *Řešení problému s minimální vzdáleností:*

Aby mohly být všechny části naskenovány v dostatečném rozsahu, spočívalo řešení minimální vzdálenosti skenovaných objektů ve zhuštění podzemního bodového pole určeného PP dalšími body zaměřenými z PP jako rajóny, které dále sloužily jako stanoviska pro skenování. Díky těmto stanoviskům bylo možné úzké chodby a nízké stropy naskenovat, a to složením z několika menších mračen bodů (obrázek 14).

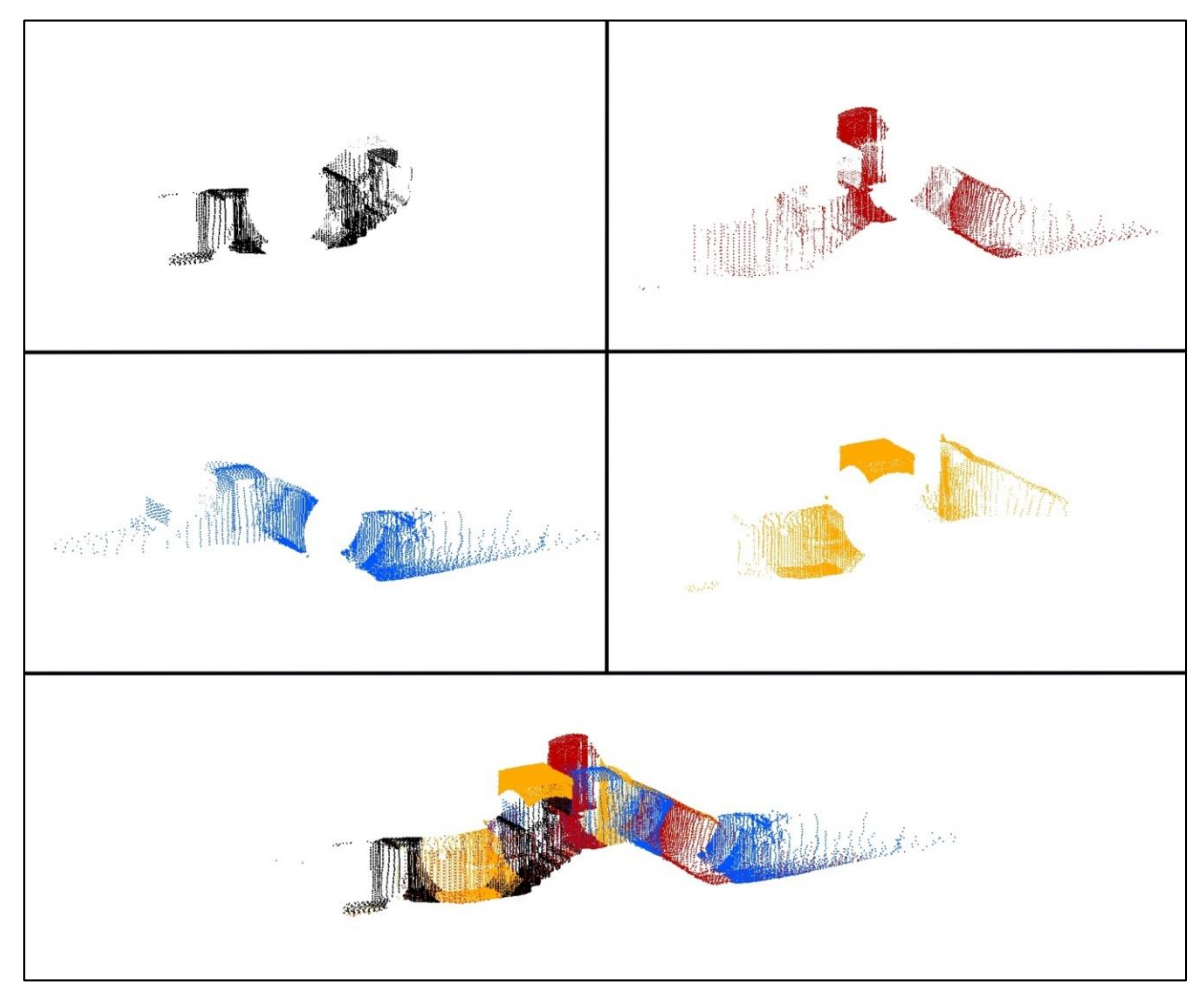

Obrázek 14: Jednotlivá mračna spojená do většího celku

Jak již bylo dříve zmíněno, ne vždy byly problémem jen úzké chodby. Někdy nastal problém i ve velkých prostorech (obrázek 15). Vidíme zde stanovisko 4025, které kvůli vedení polygonového pořadu bylo velmi blízko rohu místnosti. Body naměřené z toho stanoviska jsou obarveny červeně. Je zřejmé, že v blízkém okolí stroje na tomto stanovisku nejsou naskenovány žádné body. Toto "slepé" místo bylo následně nasnímáno z podrobných bodů *p6* a *p7*.

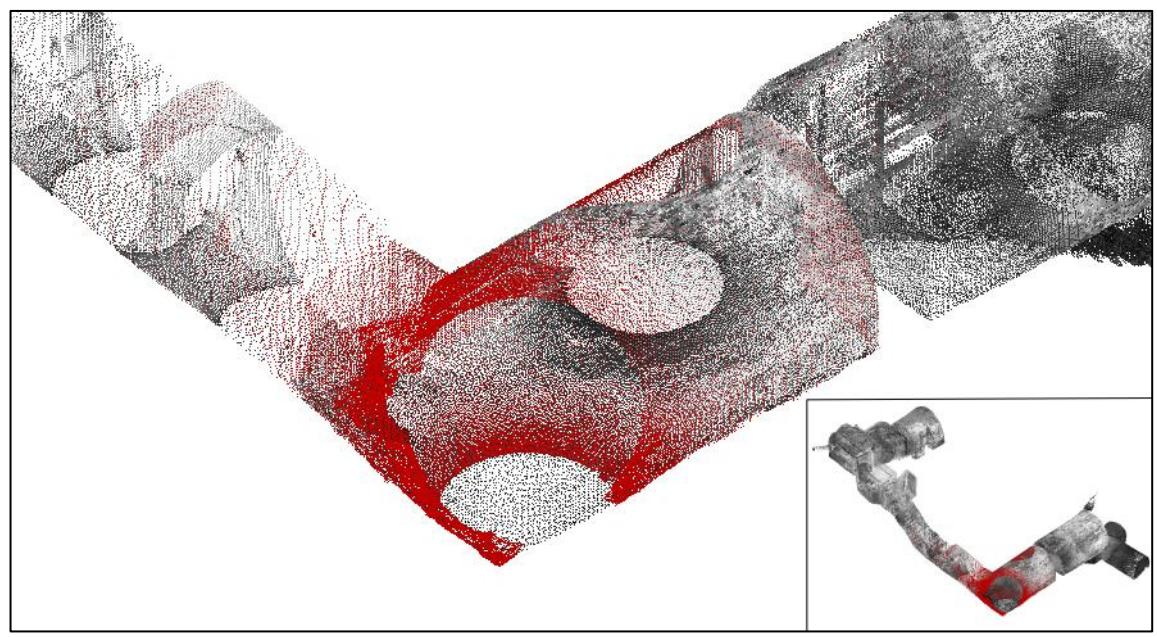

Obrázek 15:Problematika blízkých objektů

Problém s minimální vzdáleností se také týkal oblastí pod stativy, jak znázorňuje obrázek 16.

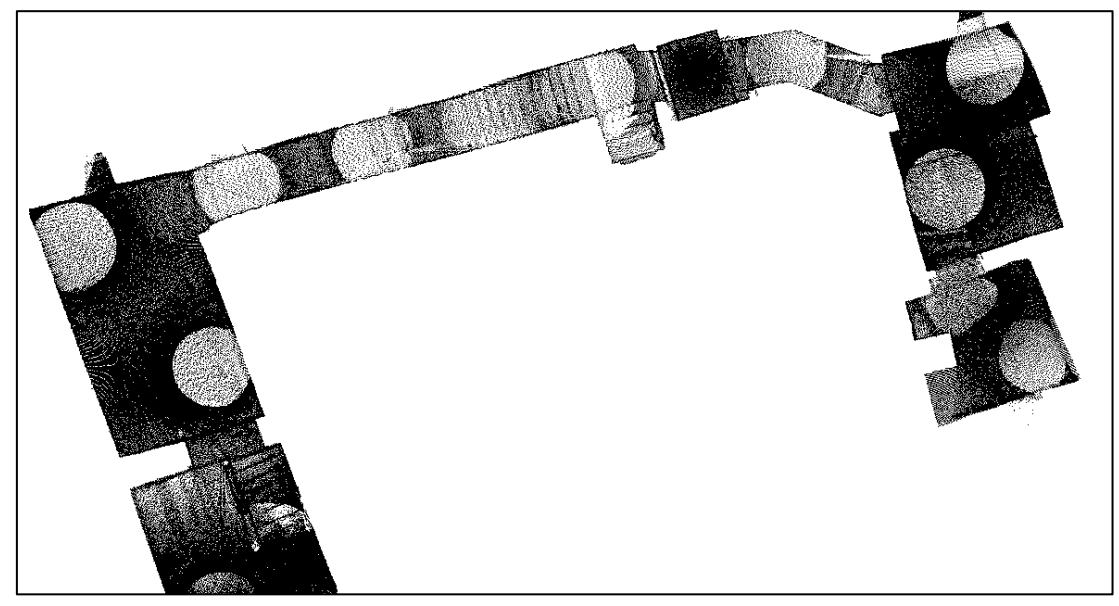

Obrázek 16: Slepá místa v oblasti stativu

Podrobnější ukázka, jak byla řešena "slepá" místa, je uvedena na obrázku 17 a hlavně na jeho detailní části (obrázek 18). Jsou zde barevně odlišena dvě stanoviska – červená barva značí body nasnímané z podrobného bodu *p10* a modrá barva určuje body naskenované z bodu polygonového pořadu s číslem *4026* (přehled stanovisek naleznete na obrázku 11). Některá místa jsou snímána pouze z jednoho místa (barva pouze červená nebo pouze modrá), ale většina sklepních prostor byla vytvořena překryvy těchto jednotlivých mračen, čímž byla zaručena dostatečná hustota bodů. Díky barevnému odlišení je možné pozorovat, jak bylo důležité správně rozvrhnout rozmístění stanovisek, aby byl celý prostor kompletně naskenován.

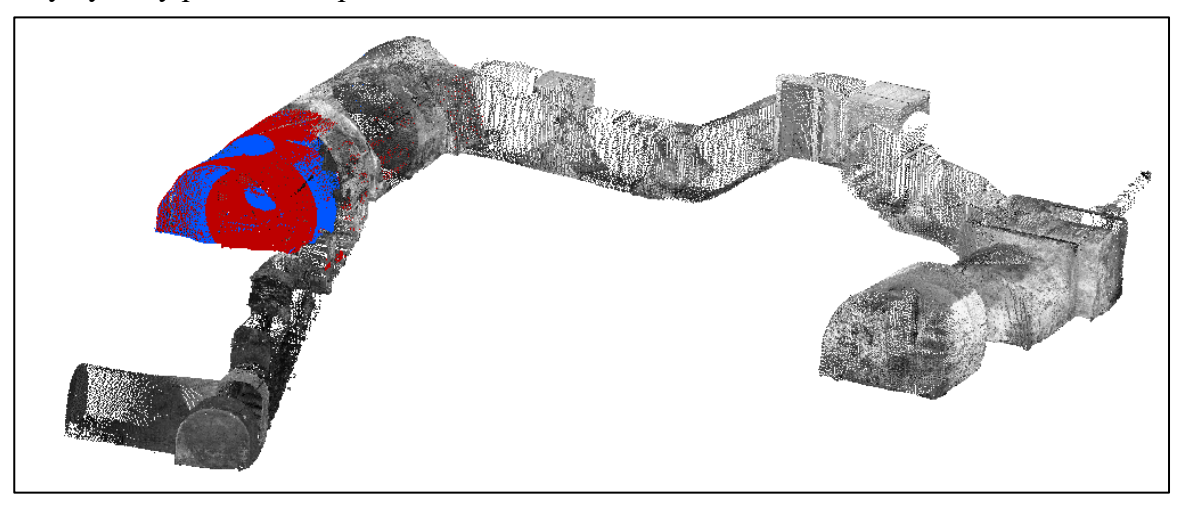

Obrázek 17: Barevné odlišení stanovisek

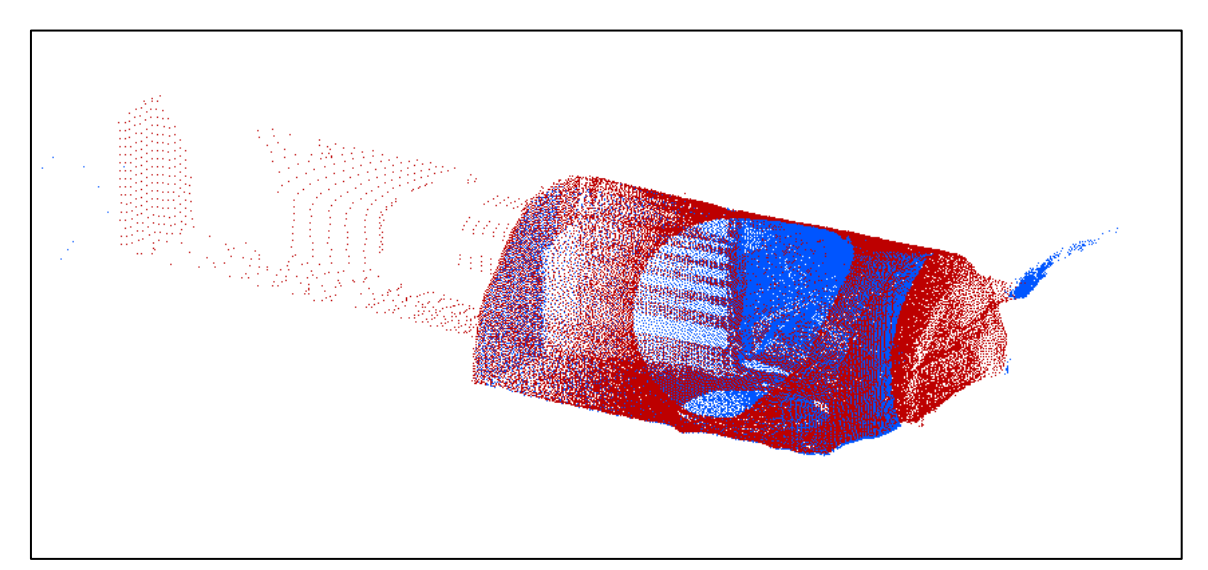

Obrázek 18: Barevné odlišení stanovisek **–** detail

# *Změna hustoty mračna bodů:*

Jak již bylo zmíněno v kapitole [4.5,](#page-24-0) se zvětšující se vzdáleností mezi strojem a snímaným objektem se snižuje hustota mračna bodů. Tato skutečnost je patrná na obrázku 16 i na obrázku [Obrázek](#page-31-0) , kde červená barva ještě více podtrhuje zmiňovaný fakt.

<span id="page-31-0"></span>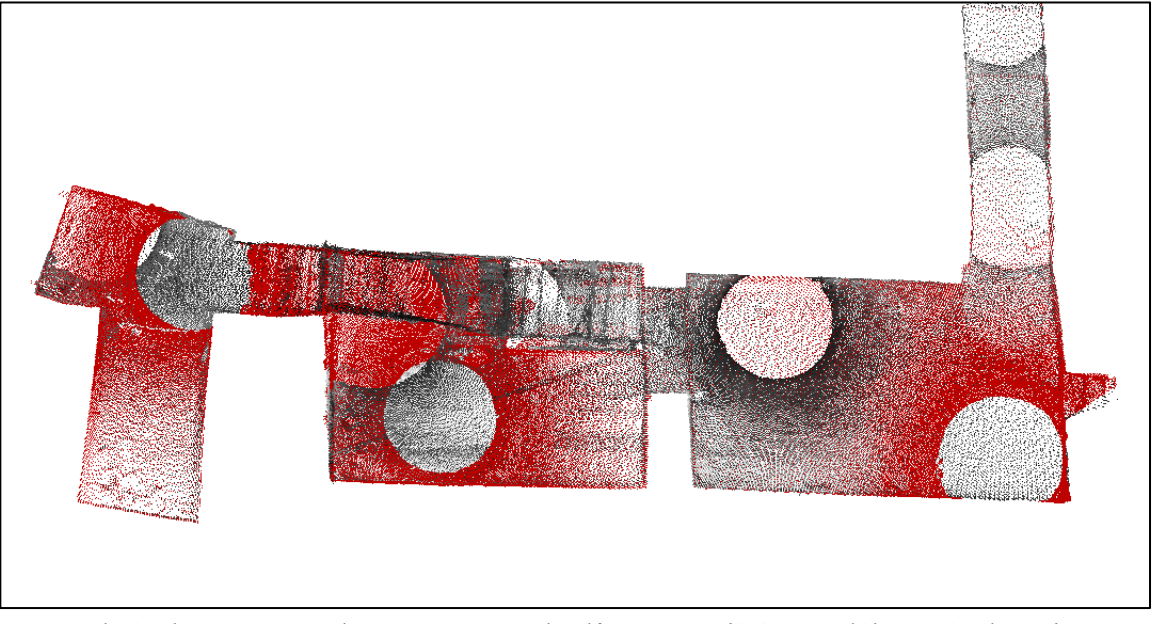

Obrázek 19: Změna hustoty mračna bodů se zvyšující se vzdáleností od stroje

# *Nedokonalosti mračna bodů:*

Na obrázcích 20 a 21 jsou znázorněny nedokonalosti mračna bodů, ke kterým došlo i přes pečlivé plánování polohy stanovisek tak, aby byly všechny povrchy naskenovány ze vzdálenosti větší, než 1,5 m. Jedná se o stísněné a špatně přístupné části sklepa, kde se nepodařilo vyřešit problém s minimální vzdáleností pro skenování.

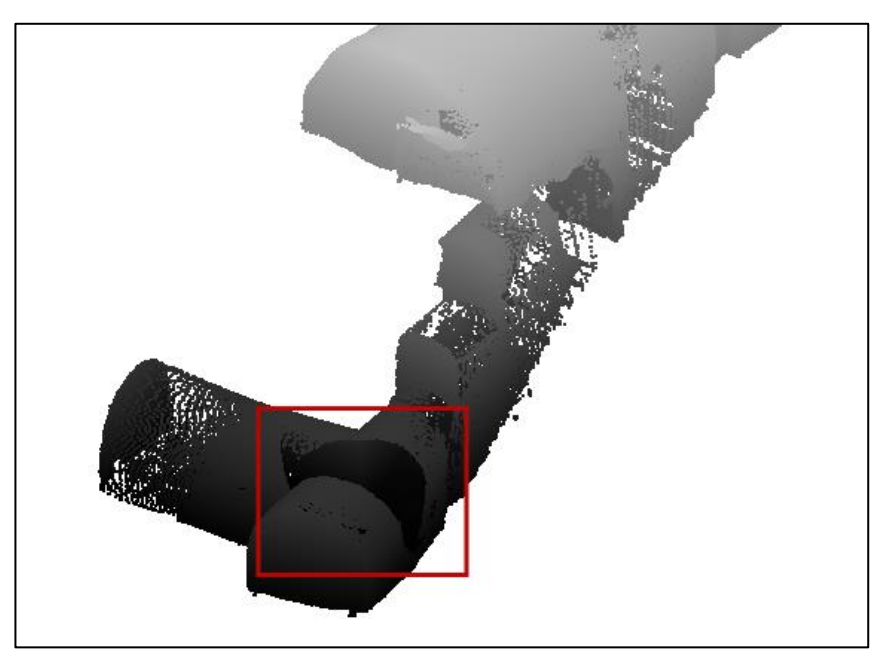

Obrázek 20: Oblast chybějících bodů (1)

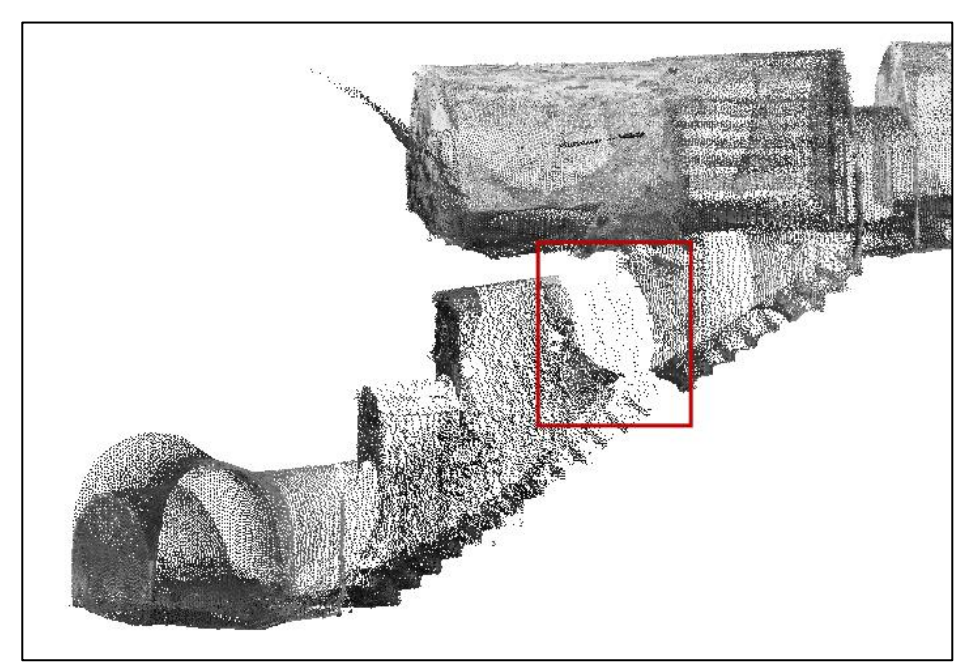

Obrázek 21: Oblast chybějících bodů (2)

Další drobnou nedokonalost nacházíme ve vzájemné poloze dvou mračen bodů, a to ze stanovisek *p10* a *4026*. Na obrázku 22 a 23 jsou v rámečku zvýrazněna jednotlivá místa, kdy na sebe dílčí mračna nedoléhala. Tento jev byl patrný pouze mezi těmito dvěma mračny. Příčinou mohla být velmi měkká a sypká půda v místě stanoviska 4026 (body označeny červenou barvou).

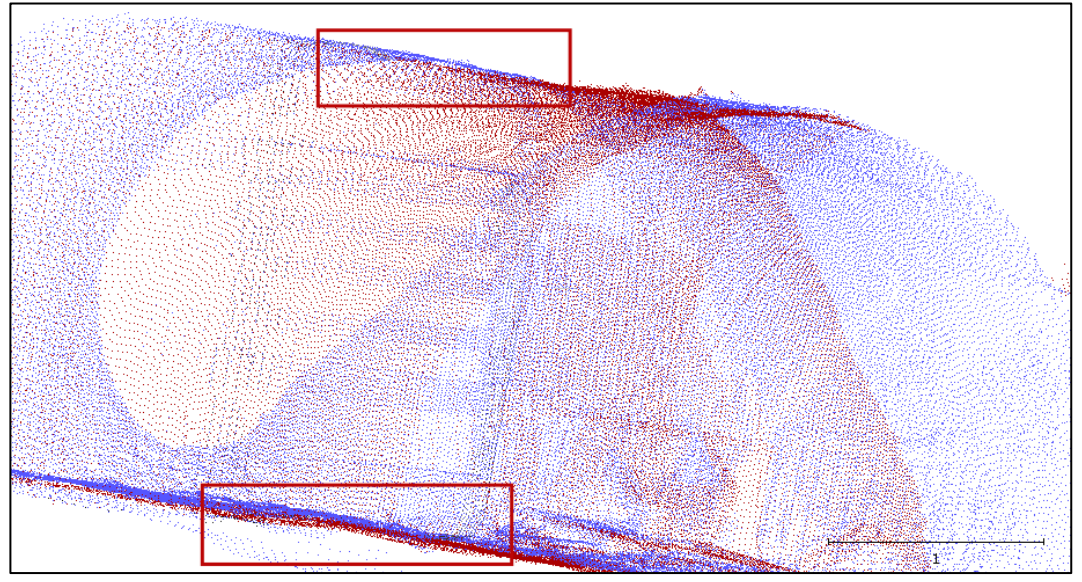

Obrázek 22: Nedoléhavost dvou mračen (1)

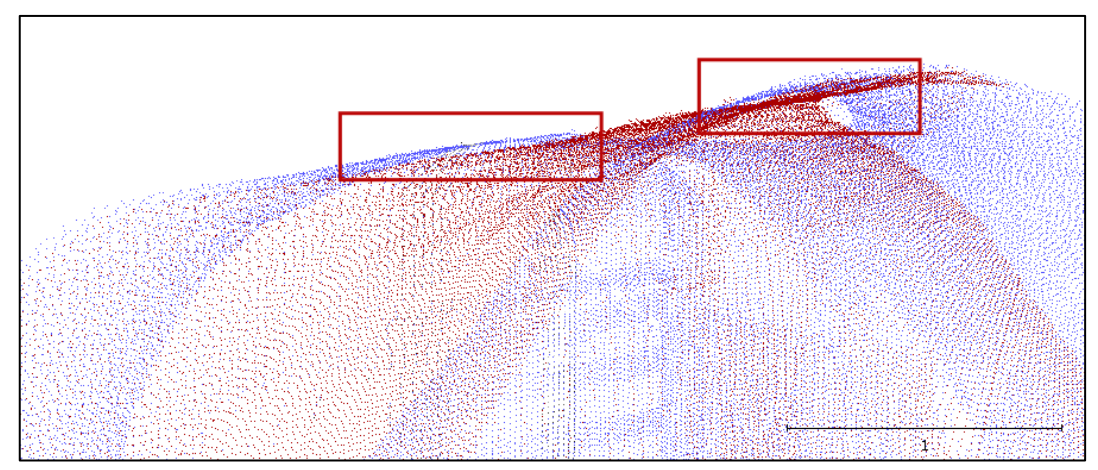

Obrázek 23: Nedoléhavost dvou mračen (2)

#### <span id="page-34-0"></span>**5.2. Tvorba modelu v programu Agisoft PhotoScan**

Podzemní bodové pole a další podrobné body (celkem 68 bodů) byly použity jako vlícovací body pro tvorbu 3D modelu vytvořeného z 1940 snímků. Fotografie byly zhotoveny kamerou SJCAM SJ4000. Pořídil a v programu Agisoft PhotoScan je zpracoval vedoucí diplomové práce, který má s programem více zkušeností. Výsledkem byl 3D model sklepa s texturou (obrázek 24 a 25). Princip tvorby a postup práce je uveden v mé bakalářské práci v kapitole 8.2 [15].

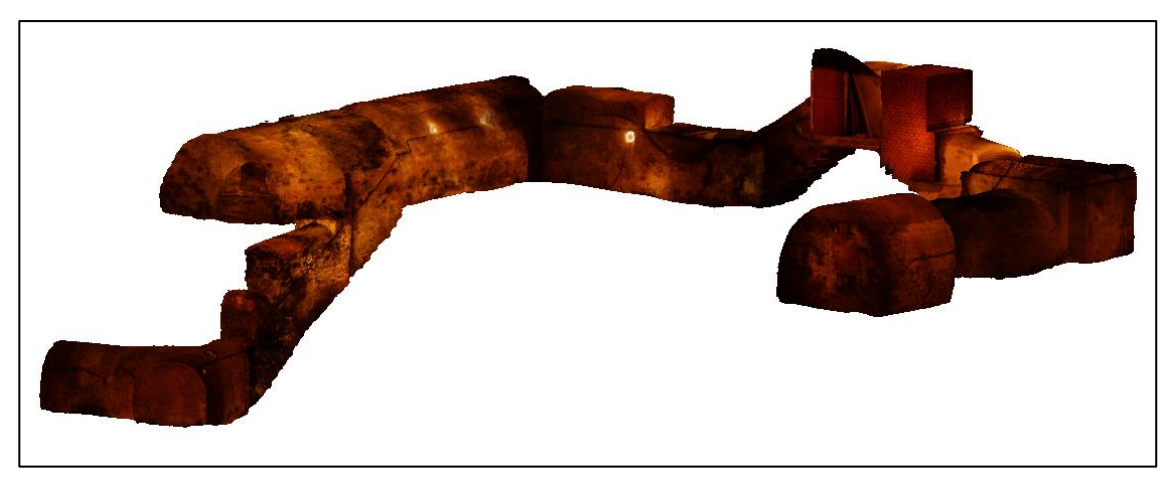

Obrázek 24: Výsledný model ze softwaru Agisoft

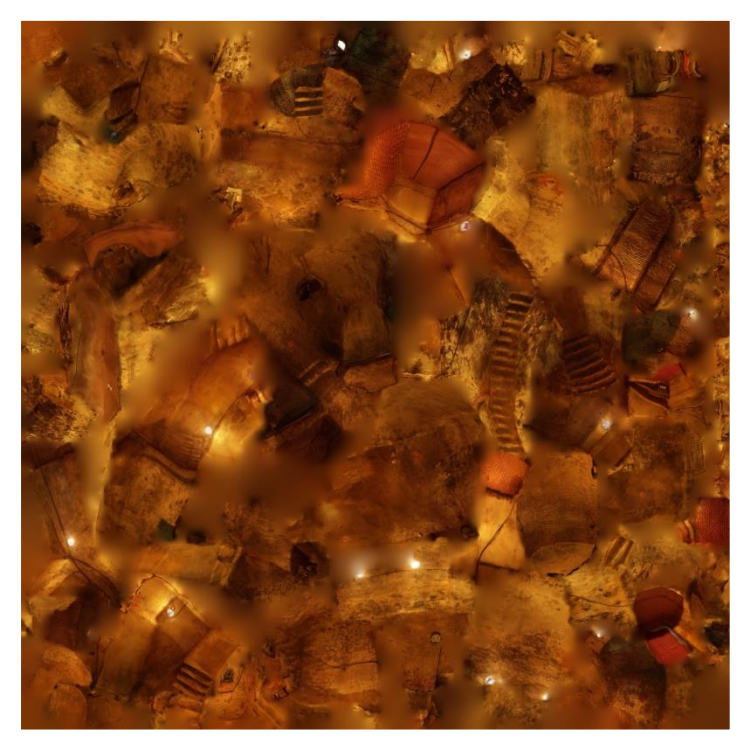

Obrázek 25: Textura vytvořeného modelu

Takto vytvořený model je svým vzhledem lákavý hlavně pro laickou veřejnost. Následující obrázky ukazují několik pohledů na interiér vytvořeného modelu.

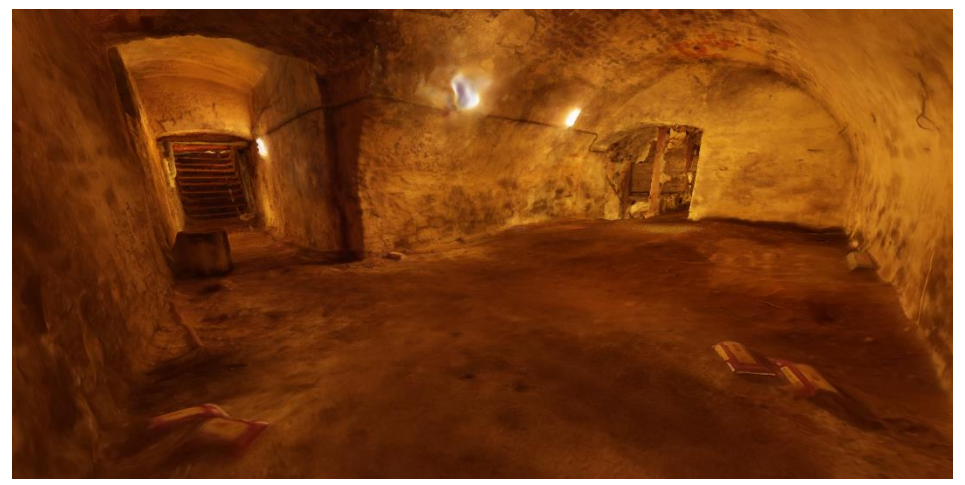

Obrázek 26: Snímek interiéru FGM modelu **–** pohled ze stanoviska 4025

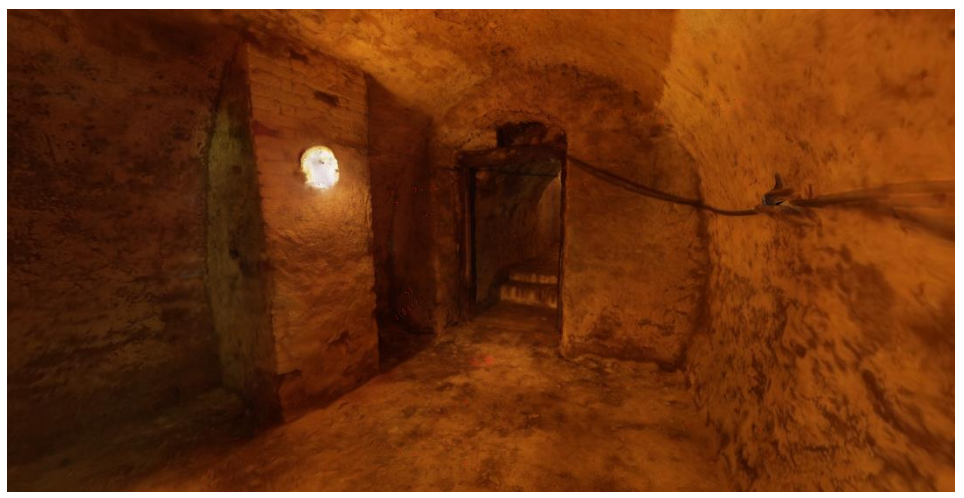

Obrázek 27: Snímek interiéru FGM modelu **–** pohled ze stanoviska p5

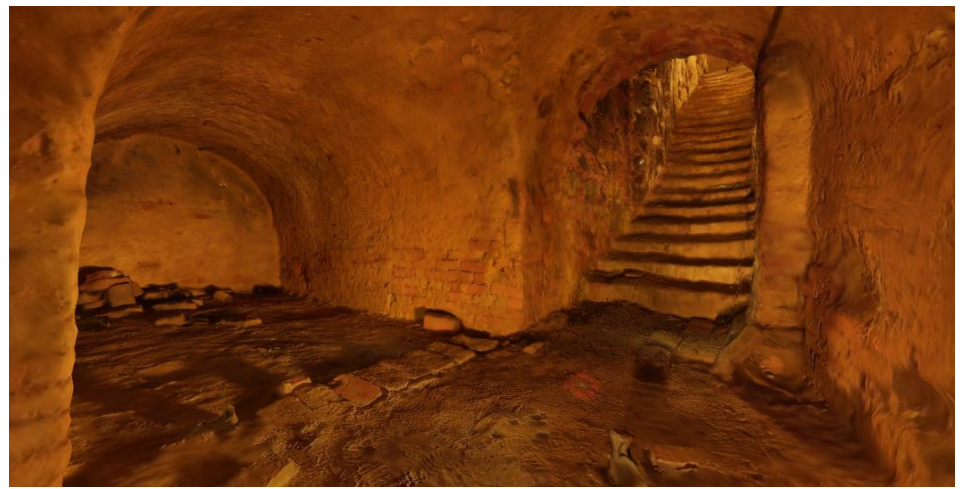

Obrázek 28: Snímek interiéru FGM modelu **–** pohled ze stanoviska p9

#### <span id="page-36-0"></span>**5.3. Tvorba modelu v programu CloudCompare**

Vytvoření celistvého modelu z mračna bodů spočívalo ve dvou krocích a to ve výpočtu normál a spojení jednotlivých bodů. Oba postupy budou nyní detailněji popsány, předtím bude ale ještě ukázáno, jak sloučit dílčí mračna do jednoho celku. Dílčími mračny se rozumí mračna získaná z jednoho stanoviska.

#### *Spojení mračen bodů:*

Všechny části, které chceme sjednotit, označíme (obrázek 29) a jedním kliknutím na ikonu (Merge multiple clouds) se dílčí mračna sloučí. Souřadnice bodů jsou georeferencované, proto při spojování jednotlivých mračen nebyla nutná identifikace vlícovacích bodů.

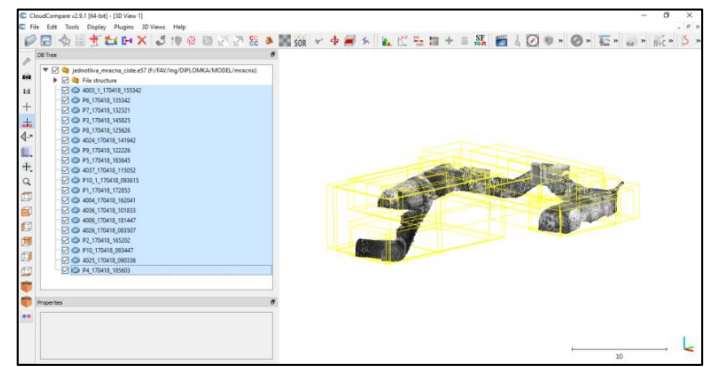

Obrázek 29: Spojení mračen bodů

#### *Výpočet normál:*

Výpočet normál je jedním ze čtyř kroků tzv. Poissonova algoritmu (více v bakalářské práci H. Kubíčkové [17]), kterým je výsledný model zrekonstruován. Ve větvi databázového stromu bylo nejprve nutné označit vložené mračno bodů (obrázek 30). Díky tomuto jednoduchému úkonu se již zobrazila možnost normály vypočítat. Jak jsem zjistila, barva normál je defaultně nastavena na barvu černou, je proto vhodné změnit zabarvení mračna bodů, aby vypočítané normály byly od bodů dobře identifikovatelné.

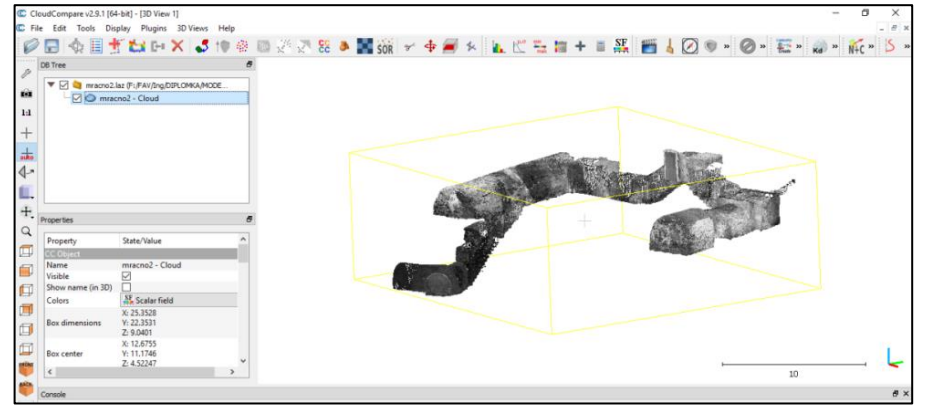

Obrázek 30: CloudCompare **–** větev databázového stromu

Pomocí menu Edit -> Normals -> Compute (obrázek 31) se dostaneme k tabulce, kde je potřebné zvolit správné nastavení parametrů vhodných pro výpočet normál. Nastavení pro výpočet je patrné z obrázku 32.

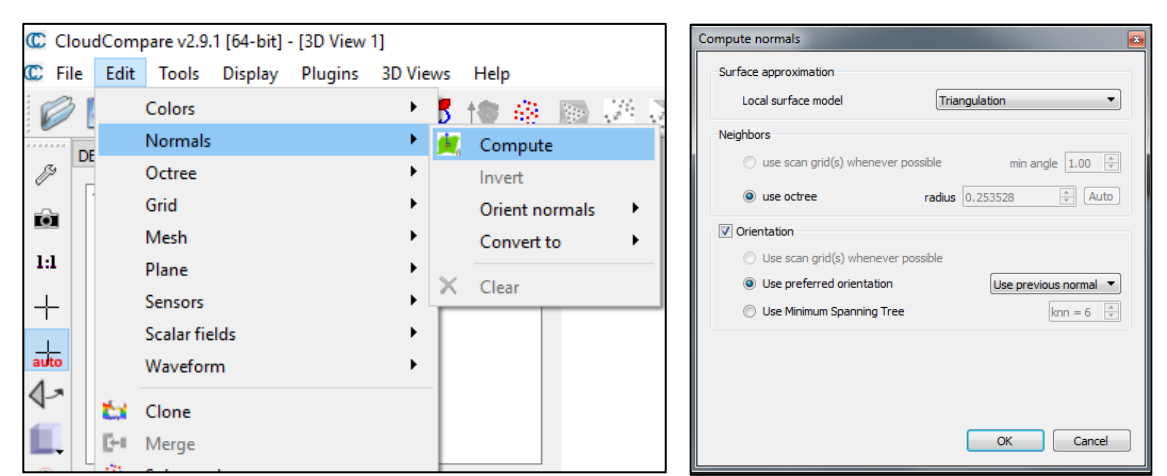

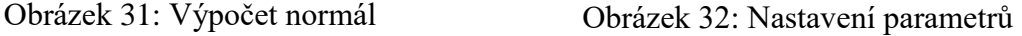

Provedené nastavení potvrdíme tlačítkem "OK", program již sám vše zpracuje a černou barvou zobrazí vypočtené normály, které jsou vždy znatelné pouze z jedné strany náhledu na mračno nebo model obecně.

Normály by pro naše účely měly směřovat dovnitř mračna bodů. Pokud tomu tak není, body invertujeme a to opět využitím menu *Edit -> Normals -> Invert.* Nyní je již možné přistoupit ke spojení bodů do celistvého modelu.

# *Tvorba modelu:*

Jakmile jsou vypočítané normály, lze již vytvořit i 3D model a to následujícím způsobem: *Plugins -> Poissons Surface Reconstruction*.

Nejdůležitějším parametrem pro výsledný vzhled modelu je číselná hodnota *Octree depth*. Na základě tohoto údaje se odvíjí úroveň detailu vytvořeného modelu – čím vyšší je tato hodnota, tím detailnější model je. S rostoucím stupněm detailu ale roste i velikost výsledného souboru. Je tudíž vhodné najít kompromis mezi postačující úrovní detailu a velikostí vytvořeného modelu. Pro představu jsou na následujících obrázcích 33 a 34 znázorněny dvě úrovně detailu (Octree depth = 8 a 16). Pro účely této práce byla zvolena hodnota 16.

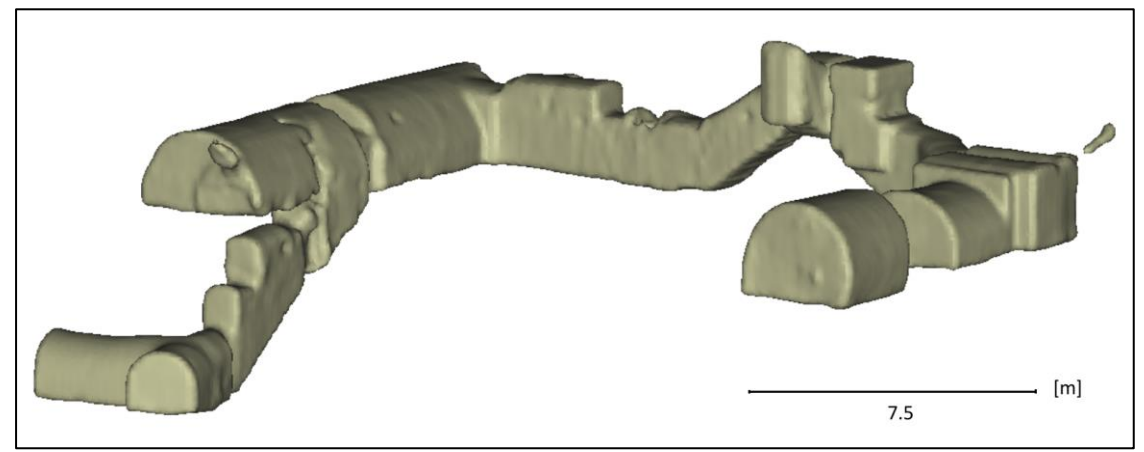

Obrázek 33: Model **–** Octree depth = 8

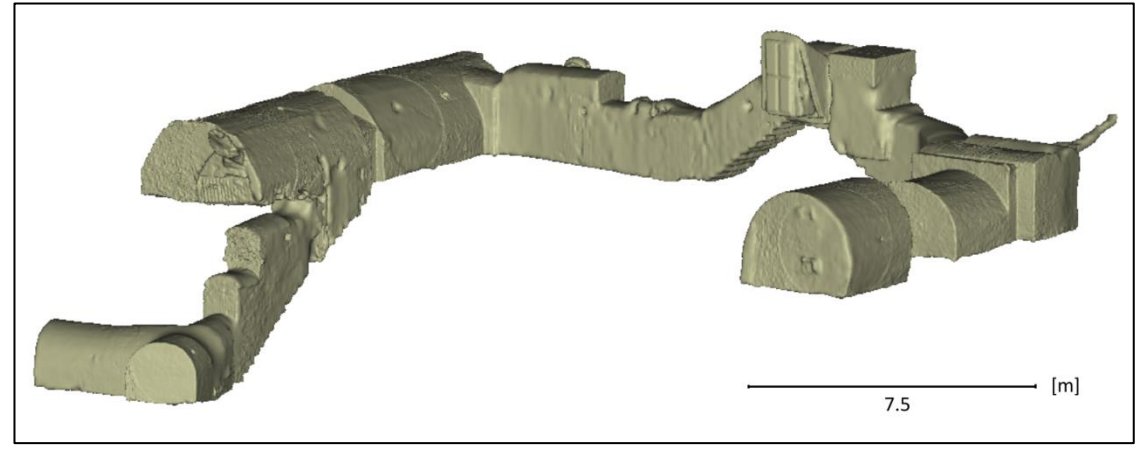

Obrázek 34: Model **–** Octree depth = 16

# <span id="page-39-0"></span>**6. ZPŮSOBY INTERPRETACE DAT**

Hlavním cílem diplomové práce bylo znázornit naměřená data charakterizující prostorový podzemní objekt, co nejvíce způsoby a s co největší vypovídací hodnotou, jak pro laické uživatele, tak pro odborníky. V následující kapitole jsou shrnuty způsoby, kterými byl tento cíl naplněn.

#### <span id="page-39-1"></span>**6.1. Hypsometrie**

Pro zdůraznění výškových poměrů sklepního prostoru byly na principu kartografické metody zvané hypsometrie<sup>3</sup> vytvořeny dva barevné modely. Princip tvorby byl v obou případech stejný a liší se pouze odlišným znázorněním nadmořské výšky.

#### *Postup vytvoření barevné škály:*

V databázovém stromu si opět označíme objekt, který chceme upravovat, následně klikneme na nabídku *Edit -> Scalar fields -> Export coordinate(s) to SF(s)*.

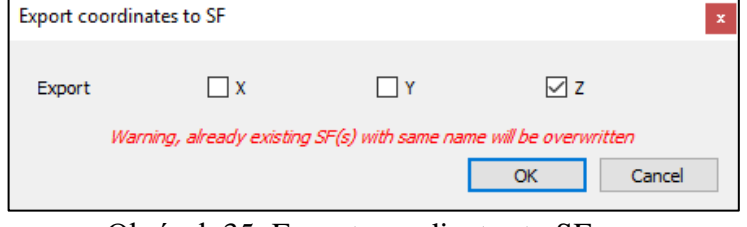

Obrázek 35: Export coordinates to SF

Otevře se okénko (viz obrázek 35) a zaškrtneme jednu z nabídek na základě toho, podle které osy chceme barevnou škálu vytvořit. V tomto případě, kdy chceme vizualizovat měnící se nadmořskou výšku, volíme osu "Z".

Pokud se model po kliknutí na "OK" barevně nezmění, je nutné ve vlastnostech objektu zkontrolovat, zda je v položce Color zvoleno Scalar field namísto RGB (obrázek 36).

<u>.</u>

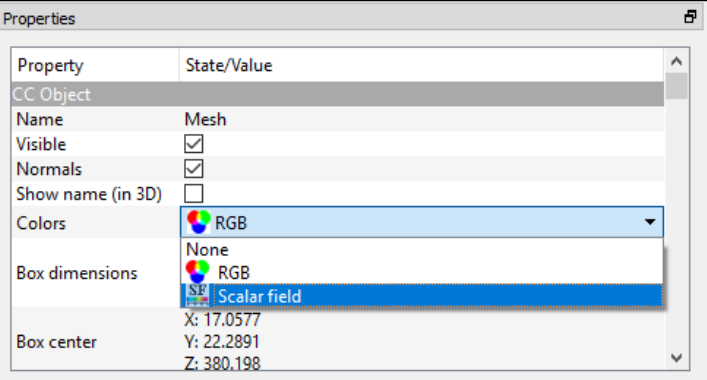

Obrázek 36: Položka Colors

 $3$  Hypsometrie = "kartografická technika znázornění terénního reliéfu na mapě pomocí vrstevnic a plošného vybarvení jednotlivých výškových vrstev mezi nimi; znázornění nadmořské výšky v mapách metodou vyplnění barevných ploch."[15]

Vlastní barevné úpravy probíhají pod ikonou  $\begin{array}{c} \n\text{SF} \\
\text{Color Scale Manager}\n\end{array}$ V nastavení lze vybrat, zda budou hodnoty reprezentovány relativně nebo absolutně, dále jaké barvy bude škála obsahovat a je možné přidat i popisky k barevnému vyjádření. Jak bylo barevné měřítko nastaveno pro vícebarevnou hypsometrii, je vidět na obrázku 37.

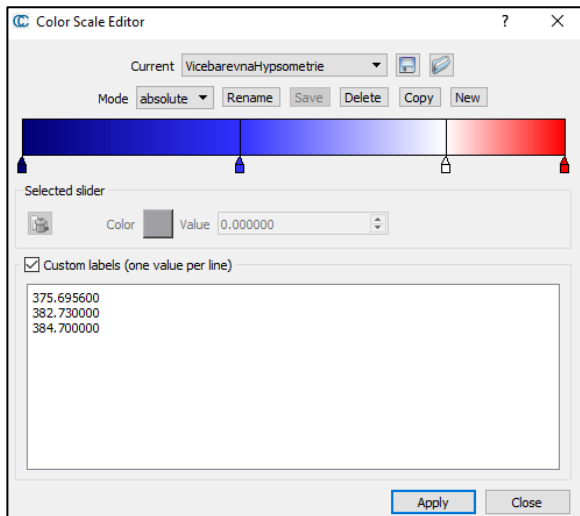

Obrázek 37: Nastavení barevné škály

#### *Jednobarevná hypsometrie:*

Na obrázku 38 je reprezentována nadmořská výška jednotlivých bodů formou jednobarevné hypsometrie. Volba barvy byla velmi subjektivní – jako základní témbr jsem zvolila hnědou, protože mně asociuje zeminu, což k podzemním prostorům dle mého názoru patří. Zvyšování sytosti zvolené barvy charakterizuje snižování nadmořské výšky, do které sklep zasahuje, a umocňuje tím tak hloubku (temnotu), ve které se sklepní prostory nachází.

Číselná stupnice byla zvolena s ohledem na minimální a maximální hodnoty nadmořské výšky, která byla ve sklepě zaznamenána. Hodnoty výšek mezi extrémy jsem zvolila s metrovým rozestupem.

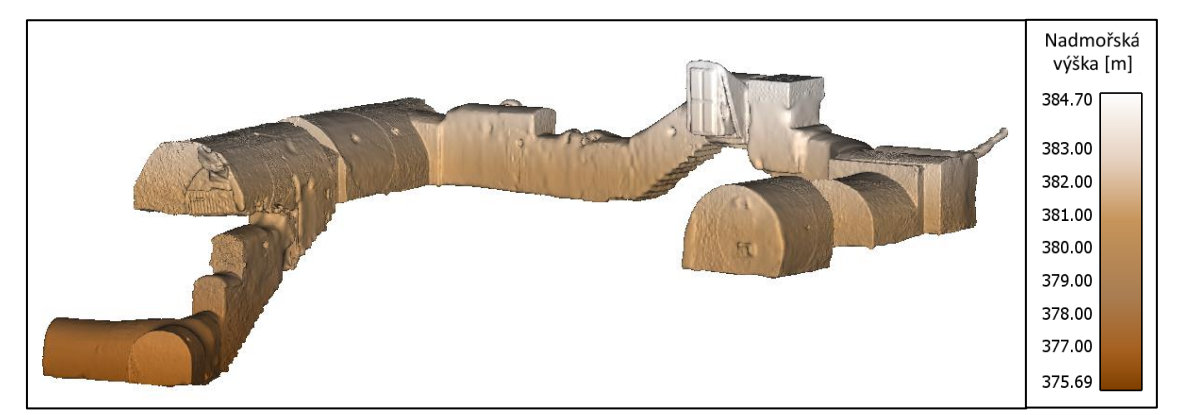

Obrázek 38: Jednobarevná hypsometrie

# *Vícebarevná hypsometrie:*

Druhý způsob, který jsem pro interpretaci dat zvolila, vychází z hodnoty nadmořské výšky na povrchu. Jedná se o průměr výšek dvou bodů (4001, 4030), jež se nachází na chodníku před domovem s pečovatelskou službou. Pro reprezentaci byla zvolena divergentní kvantitativní stupnice, avšak výběr vhodné barevné škály byl opět velmi subjektivní. Modré zabarvení má připomínat chlad, který se zvětšuje s postupným klesáním do nejnižších prostor sklepení. Naopak barva červená symbolizuje teplo/teplejší polohu. V legendě jsou na lineární stupnici uvedeny pouze extrémní hodnoty a kýžená výška povrchu (obrázek 39).

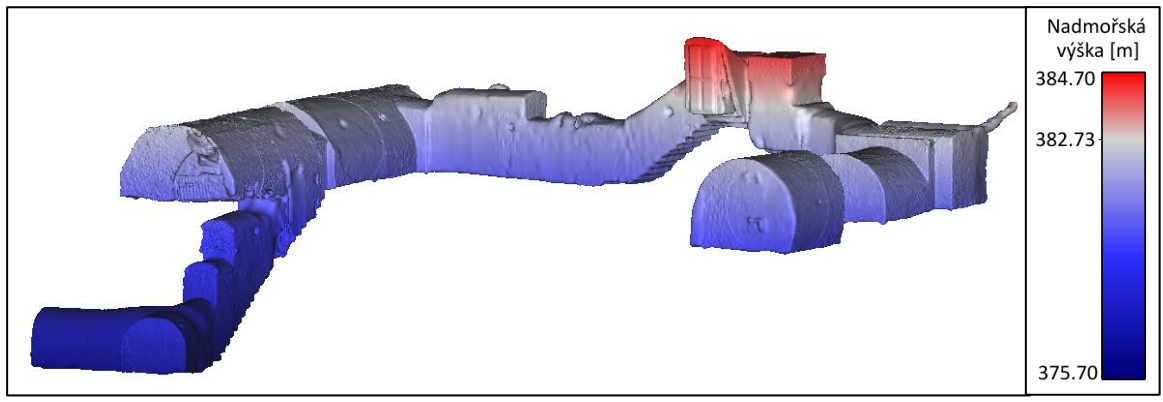

Obrázek 39: Vícebarevná hypsometrie (1)

Pro zdůraznění barevné škály, odrážející výškové poměry ve sklepení, byla odstraněna vlastnost stínování modelu, která mu dodává na plastičnosti (obrázek 40).

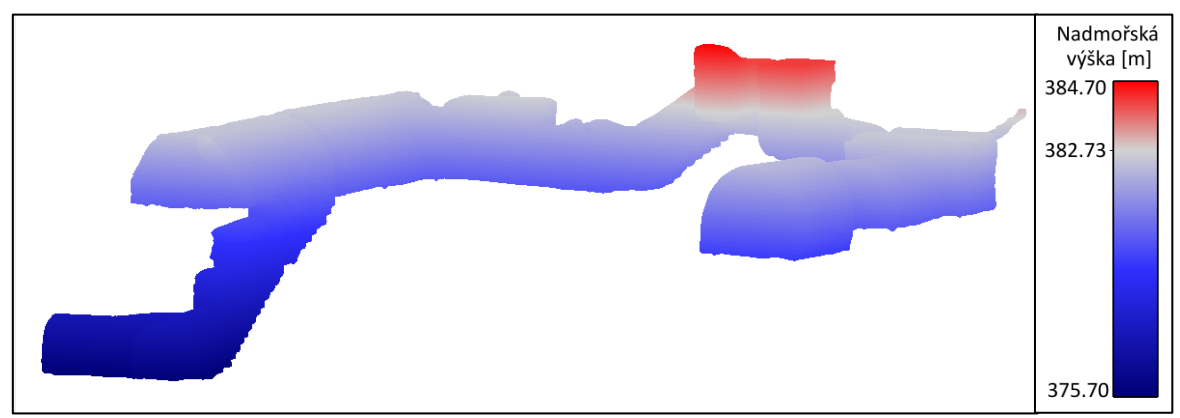

Obrázek 40: Vícebarevná hypsometrie (2)

Změníme-li perspektivu a podíváme-li se na průmět modelu do vodorovné roviny, je možné při pohledu shora vidět tři barevně odlišené stupně (obrázek 41). Jedná se o výšku stropů, kdy červená oblast značí vstup do sklepa, odkud je nutné do kterékoliv části sejít po schodech do prvního podzemního patra (světle modrá barva). V jednom křídle rozsáhlého sklepa lze sestoupit i do druhého podzemního poschodí (tmavě modrá). Nejenže jsme díky tomuto náhledu schopni určit výšku stropů jednotlivých částí, ale je možné pozorovat i průběh stropní klenby. Například na detailním obrázku 42 v rámečku "A" je patrný náhlý pokles stropu při přechodu mezi dvěma místnostmi. Důkaz toho, že se jedná o klenbu a ne o rovný strop, vidíme v rámečku "B" na totožném obrázku nebo na obrázku 41. Modrá barva se zde od kraje směrem ke středu plochy mění v šedivý odstín, což značí zvyšující se nadmořskou výšku.

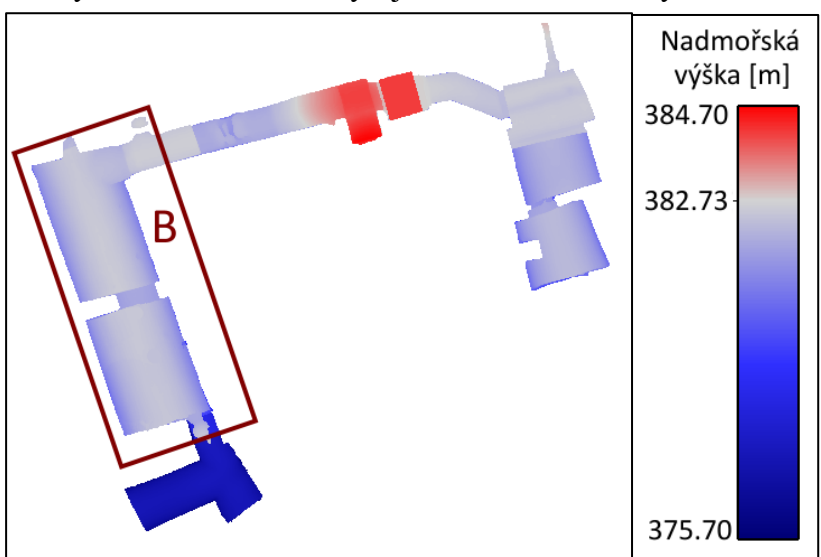

Obrázek 41: Průmět do vodorovné roviny – pohled shora

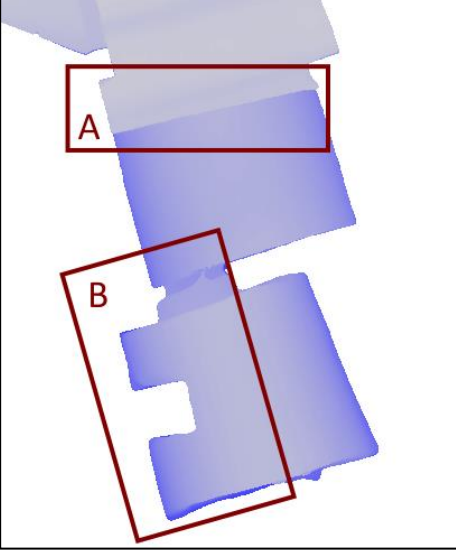

Obrázek 42: Průběh stropní klenby

Podíváme-li se na průmět zdola (obrázek 43), je možné pozorovat výšku, ve které se nacházejí podlahy jednotlivých pater. Při detailním náhledu na vstupní část sklepa (obrázek 44) si lze povšimnout postupné změny výšky jednotlivých schodů.

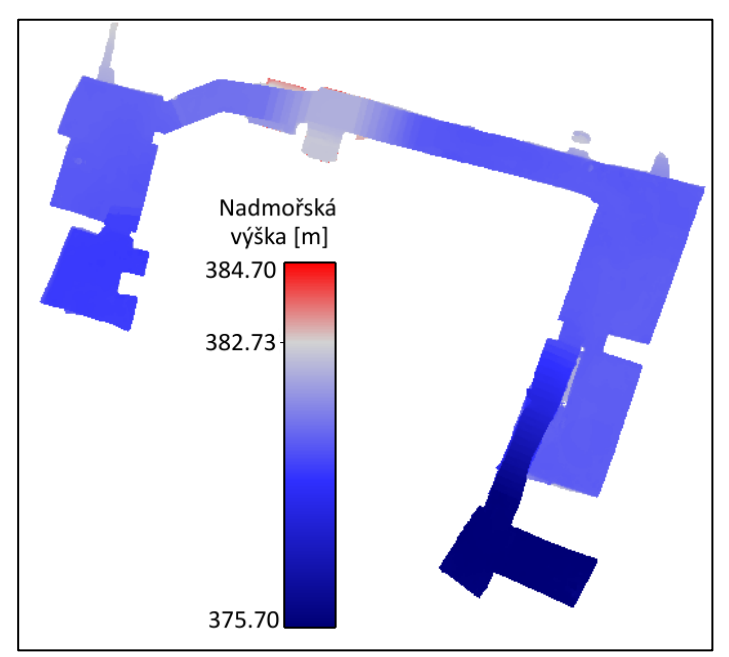

Obrázek 43: Průmět do vodorovné roviny **–** pohled zdola

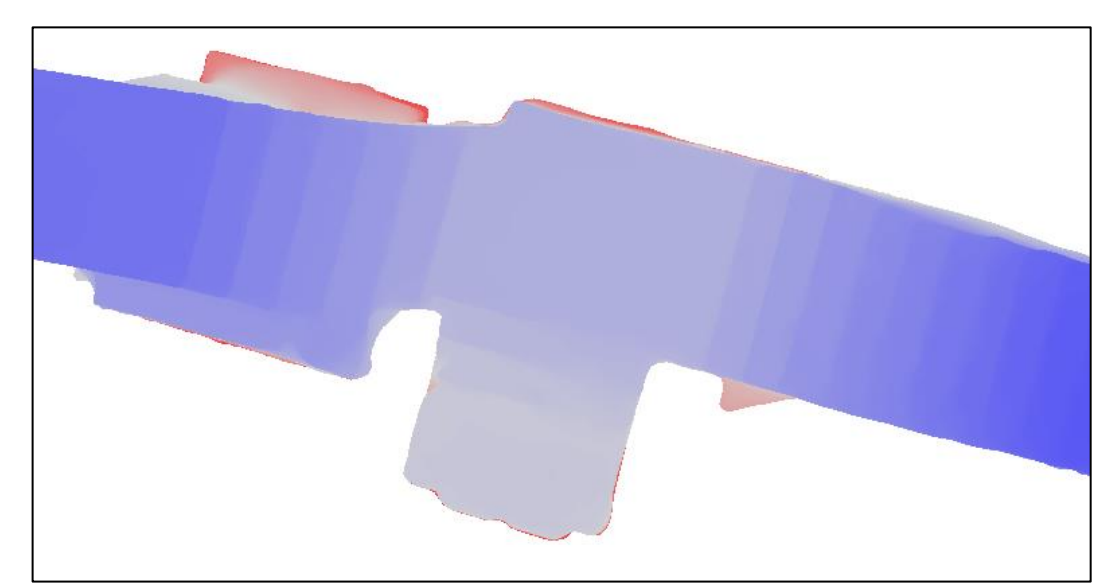

Obrázek 44: Detail na rozdílnou sytost barvy stupňů schodiště

# <span id="page-44-0"></span>**6.2. Zobrazení sklepa v technické mapě**

Jedním ze způsobů znázornění mračna bodů je zobrazení průmětu sklepa do technické mapy města. Technickou mapu poskytla firma INSET, která pro město Radnice prováděla georadarový průzkum náměstí a jeho okolí.

Pro převedení mračna bodů do podoby polygonu vyznačujícího průmět sklepa, který je možné dále zobrazit v technické mapě, byl použit následující postup:

Mračno bodů bylo v programu CloudCompare zredukováno natolik, aby zůstaly jen body definující tvar průmětu sklepa. Tento výběr byl vyexportován ve formátu .shp a následně importován do multiplatformního geografického informačního systému (QGIS). Poté činnost pokračovala ve vytvoření nové liniové shapefile vrstvy, která díky spojení vybraných lomových bodů charakterizovala průmět sklepních prostor.

Grafický výstup firmy INSET byl ve formátu .dwg, jenž byl s pomocí konvertoru Teigha File Converter vyexportován jako formát .dxf. Tento soubor bylo možné následně naimportovat do QGISu, kde byl zobrazen společně s připravenou vrstvou průmětu sklepa.

Výsledek, na kterém je zobrazena technická mapa a průmět sklepa si lze prohlédnout na obrázku 45, z něhož je zřejmé, že nad sklepem vedou elektrická vedení (zobrazená zeleně a fialově) a vodovod (zobrazený modře). V těsné blízkosti sklepa je také sloup veřejného osvětlení (červený symbol lampy).

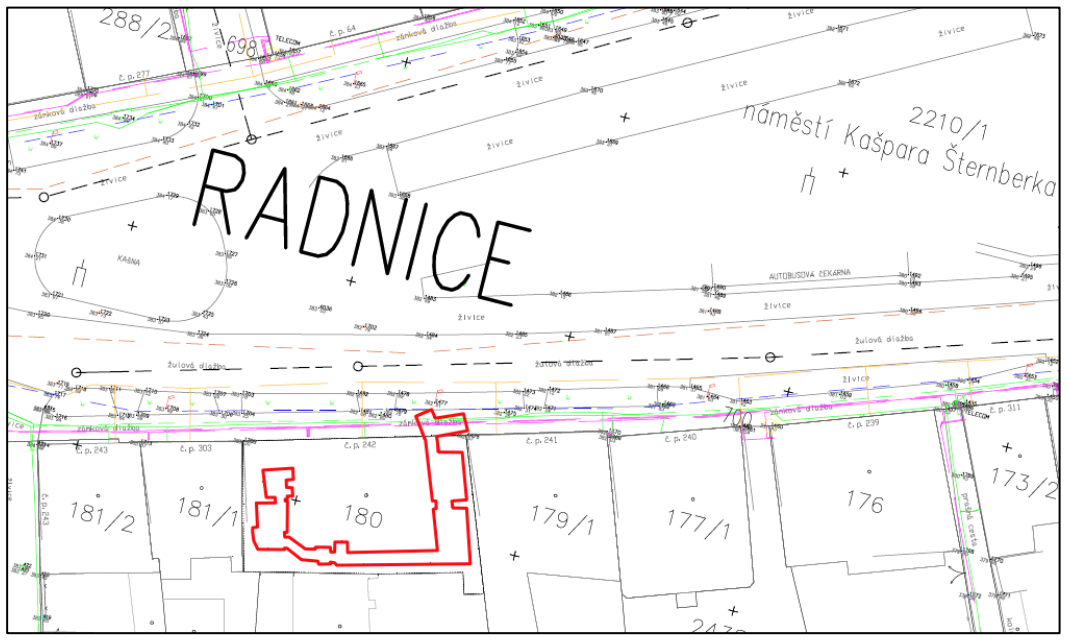

Obrázek 45: Zobrazení průmětu sklepa v technické mapě města

Porovnáme-li skutečnost, že se celé druhé podzemní patro nachází pod úrovní chodníku, s daty naměřenými pomocí georadaru (obrázek 46), kdy modrá linie značí průběh georadarových profilů a zelený polygon znázorňuje nalezené anomálie, je možné pozorovat určitou shodu, mezi existujícím podzemním objektem a georadarovým nálezem. V závěrečné zprávě firmy INSET je uvedeno, že měření indikovalo významnou anomálii spadající do kategorie A/B, kdy kategorie A značí nehomogenní úseky zemního prostředí s pravděpodobnou přítomností podzemních objektů s dutinami a kategorie B symbolizuje nehomogenní úseky zemního prostředí s lokálně omezenou přítomností dutin / podzemních objektů s dutinami. Odhad hloubky uložení se pohybuje kolem 4,5 m pro strop. Z provedených měření vyplývá, že výška stropu druhého podzemního patra sklepa (377,5 m) je ve skutečnosti 5,1 m pod úrovní terénu (382,6 m). Přestože se výsledky zcela neshodují, je určení polohy i hloubky anomálie v podstatě správné.

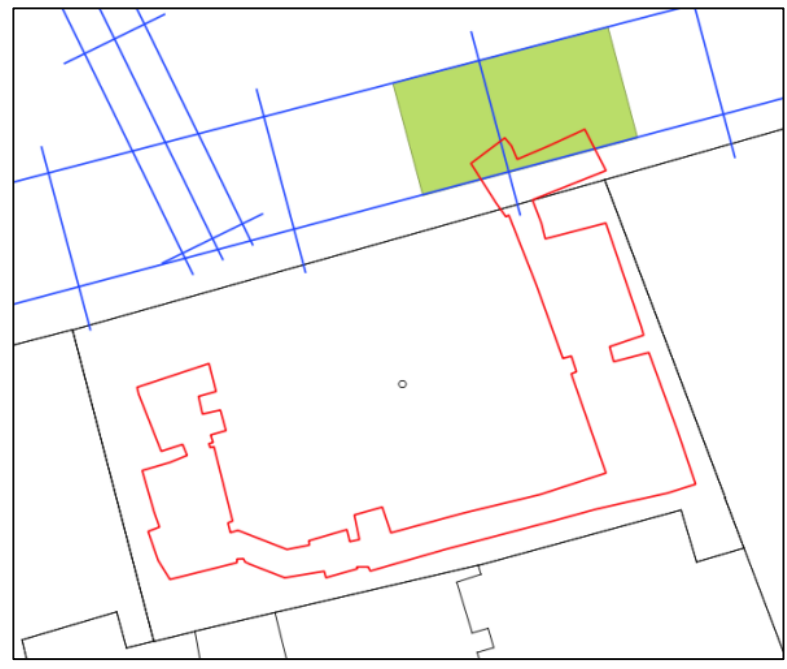

Obrázek 46: Srovnání průmětu sklepa s nalezenou anomálií – vyznačena zeleným polygonem

#### <span id="page-46-0"></span>**6.3. 3D katastr**

V současné době je velmi aktuální problematika 3D katastru, jehož cílem je zachycení vlastnických vztahů v situacích, kdy se jeden objekt nachází pod jiným ve vertikálním směru. Pro definování a spravování pozemků ve 3D byla Mezinárodní organizací pro normalizaci (ISO) vyvinuta norma ISO 19152: Geografická informace – Model domény Správa pozemků (ČSN EN ISO 19152, 2012), která je návrhem konceptuálního datového modelu pro účely katastru nemovitostí. Jako nejvýhodnější způsoby reprezentace 3D prostorových objektů se jeví reprezentace *na polygonech založená* a *na topologii založená*. [18].

Surová data vyexportována z totální stanice nejsou vhodným vstupem pro uložení objektu do 3D katastru. Problémem by byl velký objem dat. Stejně tak by tomu bylo i v případě FGM modelu, který je tvořen nepravidelnou trojúhelníkovou sítí, i když se v tomto případě již jedná o na polygonech založenou 3D reprezentaci objektu.

U moderních staveb, kdy jsou zdi pravoúhlé, svislé a hlavně rovné je zachycení reality mnohem jednodušší než v případě starého sklepa, kde žádná z těchto vlastností neplatí. Jedním z předpokladů použitelnosti pořízeného 3D modelu pro využití ve 3D katastru je jeho generalizace. Jednalo by se například o zachycení tvaru stropní klenby několika navazujícími polygony nebo o nahrazení nerovných stěn a podlah rovinou (2D polygonem).

Takovéto výsledky by mohly být uloženy do formátu pro ukládání 3D objektů (.obj, .dae) a následně využity pro 3D katastr, jak je popsáno například v článku [19].

Sklepní prostory, zaměřené pro účely této práce, jsou jistě vhodným kandidátem pro uložení do 3D katastru, jelikož jeho hranice zasahují do dvou různých parcel. V tomto konkrétním případě sice není nutné řešit vlastnické vztahy, protože jak část pod chodníkem, tak objekt nad sklepem patří obci, ale v minulosti tomu tak nebylo.

# <span id="page-47-0"></span>**7. POROVNÁNÍ MODELU Z LASEROVÉHO SKENOVÁNÍ A FOTOGRAMMETRICKÉHO MODELU**

Diplomová práce pojednává o dvou 3D modelech sklepa vzniklých dvěma různými způsoby. Prvním z nich je model tvořený bodovým mračnem z laserového skenování (dále též LS model). Druhým modelem je fotogrammetrický model (dále též FGM model) vytvořený z fotografií sklepa s využitím zaměřených vlícovacích bodů. V následujícím textu jsou tyto modely porovnávány jak na základě prostorových odchylek těchto modelů, tak z pohledu časové náročnosti jejich tvorby.

#### <span id="page-47-1"></span>**7.1. Vzdálenost "mračno vs. mračno"**

Vzdálenost (prostorová odchylka), v tomto případě bodů jednoho mračna od mračna druhého, je klasickou mírou rozdílnosti prostorové polohy dvou objektů. Pro výpočet vzdáleností mračna bodů z laserového skenování a mračna získaného fotogrammetricky byl použit program CC, konkrétně funkce Compute cloud/cloud distance ...

Vypočtená vzdálenost je neorientovaná a byla zobrazena pomocí barevné škály, a to ve dvou variantách. Ze zobrazení první varianty (obrázek 47), kde jsou výrazněji odlišeny až vzdálenosti větší než cca 0,15 m, jsou dobře patrná místa, kde chybí body změřené laserovým skenováním (viz podkapitola [5.1\)](#page-27-1). Detailní ukázka dosaženého extrému je na obrázku 48.

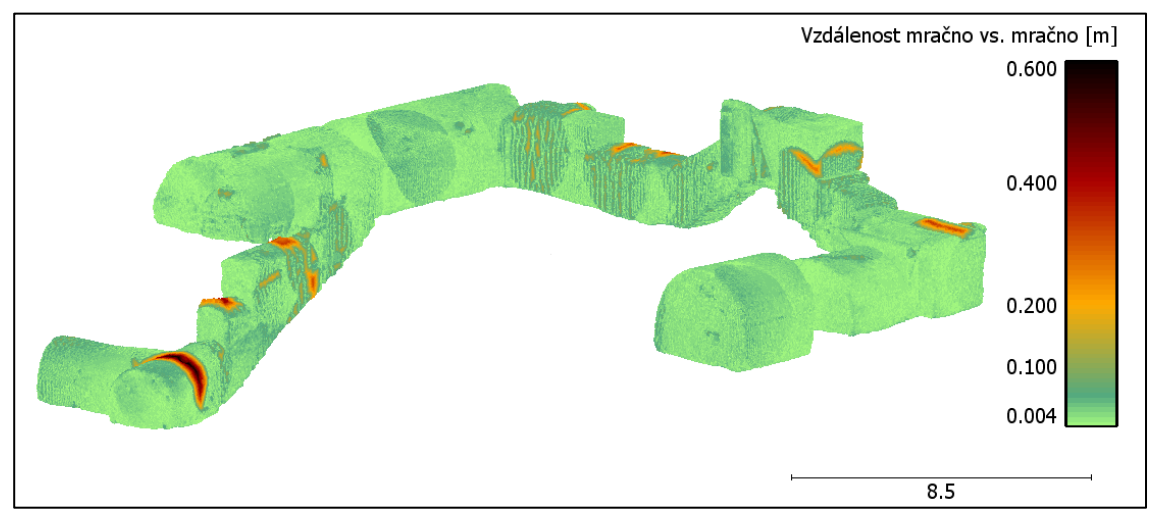

Obrázek 47: Vzdálenost "mračno vs. mračno"

Volba stupnice byla opět velmi subjektivní – zvolit v tomto případě pro znázornění pouze jednu barvu by dle mého názoru nebylo vhodné, i když je zde vyjadřována kvantitativní informace v podobě zvětšující se vzdálenosti bodů. Barevný tón stupnice jsem vybrala tak, aby místa s nepatrnou vzdáleností čtenáře neupoutala na první pohled a zároveň aby syté a jasné barvy upozornily na existující anomálie.

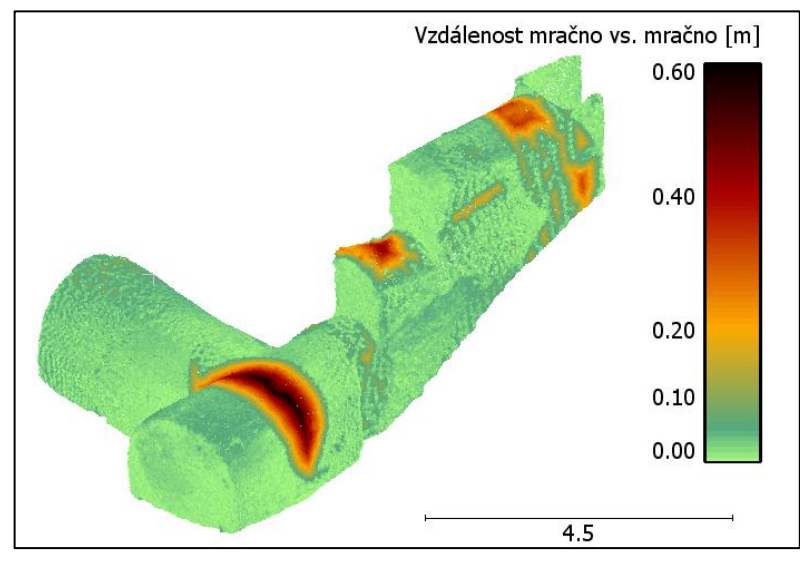

Obrázek 48: Vzdálenost "mračno vs. mračno" **–** detail

Druhý způsob reprezentace dat se od prvního způsobu liší úpravou rozsahu stupnice. Vzdálenost byla omezena pouze na 10 cm, což umožnilo porovnání rozdílných vzdáleností bodů v místech, kde se nacházely body z obou mračen (obrázek 49). Při podrobnějším zkoumání se ukázalo, že zásadní vliv na výsledky vizualizace má, kromě vypočtené vzdálenosti mračen, především hustota bodů laserového skenování.

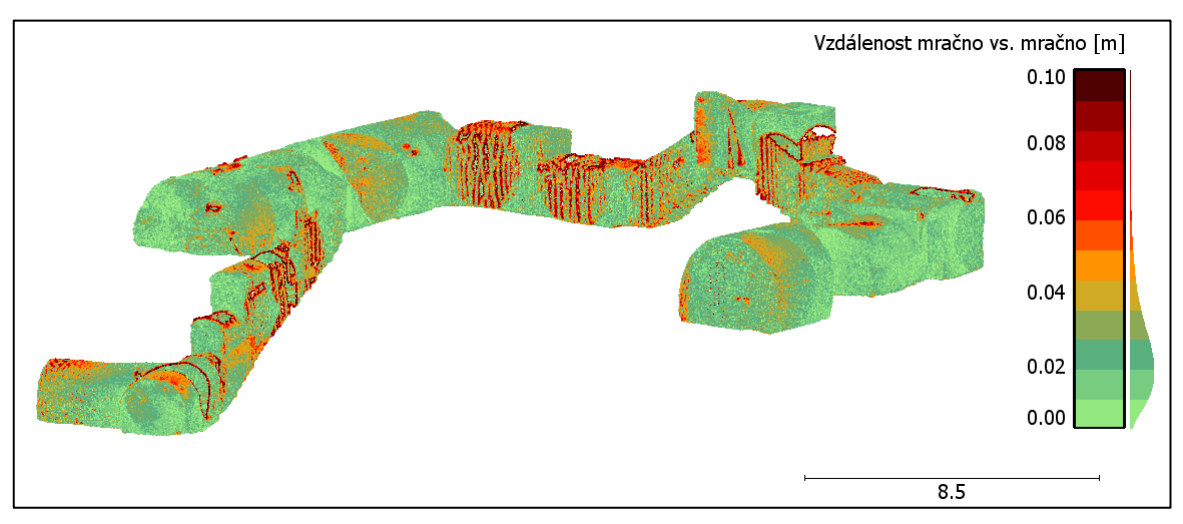

Obrázek 49: Vzdálenost "mračno vs. mračno" **–** omezení vzdálenosti

Plocha FGM modelu, kterou lze v CC vypočítat pomocí *Edit -> Mesh -> Measure*  surface, je 510 m<sup>2</sup>. Počet bodů laserového skenování je 566 575, z čehož vychází jeden bod na každý  $0,\!0009 \text{ m}^2$ , průměrná vzdálenost bodů LS je pak  $0,\!03$  m. Těmto propočtům odpovídá i histogram shodný s barvami stupnice na obrázku 49.

Druhá varianta vizualizace, která měla zobrazovat prostorové odchylky mračen, zobrazuje kombinaci odchylek a hustoty mračna. Pro zobrazení prostorových odchylek dvou mračen bodů, které jsou srovnatelné nebo menší než průměrná vzdálenost bodů, není tato metoda vhodná. Proto byla pro zobrazení odchylek použita metoda znázorňující vzdálenosti bodů od trojúhelníkové sítě popsaná v další podkapitole.

#### <span id="page-49-0"></span>**7.2. Vzdálenost** "mračno vs. TIN"

Software CC nabízí i pro tento úkon funkci, která dokáže vypočítat vzdálenost mezi trojúhelníkovou sítí  $(TIN^4)$  a mračnem bodů (ikona  $\mathbb{R}$  Compute cloud/mesh distance). V tomto případě do výpočtu vstupuje jako síť fotogrammetrický model a mračnem bodů je myšleno mračno bodů z laserového skenování. Díky výpočtu

vzdálenosti bodů od sítě a nastavení barevné škály je každý bod obarven podle orientované vzdálenosti od roviny trojúhelníku. Následující obrázek 50 ukazuje, že pokud se bod vyskytuje ve směru normály povrchu, nabývá kladné hodnoty a je obarven červenou barvou, pokud je však poloha bodu na opačné straně plochy

1

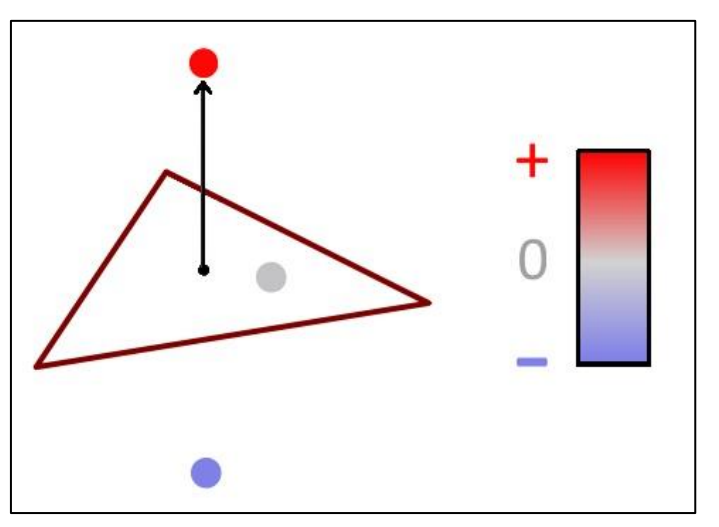

Obrázek 50: Princip obarvování jednotlivých bodů

trojúhelníku, než kam směřuje normála, hodnota je záporná a bod je obarven modře. Sytost barev vyjadřuje absolutní hodnotu orientované vzdálenosti. Čím větší je vzdálenost, tím větší je i sytost barvy. Nachází-li se bod v rovině daného trojúhelníku, je hodnota blízká nule a v tomto případě bude bod charakterizován šedivým témbrem.

 $4$  TIN = Triangulated Irregular Network (nepravidelná trojúhelníková síť)

Je zřejmé, že výsledek je zásadně ovlivněn orientací normál trojúhelníků tvořících model. Normály byly proto nastaveny obvyklým způsobem, tedy tak, aby směřovaly do místa, odkud je možné povrch pozorovat. V tomto případě tedy do vnitřních prostor sklepa.

Tentokrát bylo zvoleno symetrické divergentní kvantitativní schéma a výběr barev jsem podřídila kartografickému úzu, kdy modrá barva znázorňuje záporné hodnoty, v tomto případě se jedná o body vyskytující se na opačné straně, než kam směřuje normála, a barva červená charakterizuje čísla kladná, tj. v kladném směru orientace normály.

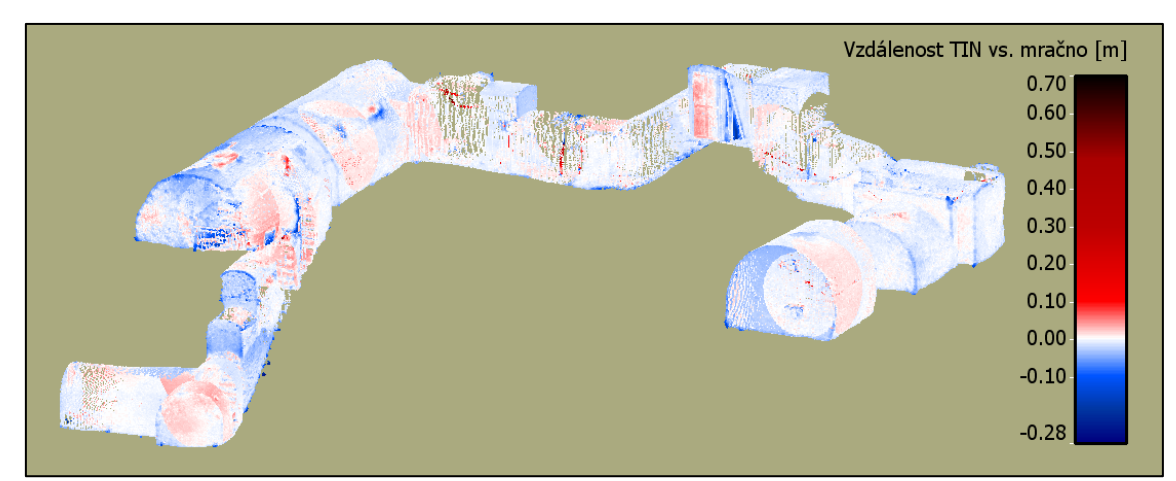

Obrázek 51: Mračno obarvené na základě vzdálenosti "TIN vs. mračno"

Body na větších souvislých plochách, které jsou dobře vystihnuté fotogrammetrickým modelem, jsou body obarveny podle skutečných vzdáleností od povrchu, což odpovídá záměru. Z obrázku 51 je patrné, že dílčí mračna získaná z jednotlivých stanovisek na sebe přesně nesedí (viz podkapitola [5.1\)](#page-27-1). Též je možné si povšimnout "zakulacení" rohů fotogrammetrického modelu, které se projevuje sytější modrou barvou bodů v rozích. Na celkovém pohledu bohužel nejsou dobře patrné segmenty, kde vzdálenosti nabývají extrémních hodnot, proto budou nyní vybrány a detailněji popsány některé tyto části mračna.

# *Osvětlení:*

Jednou z nedokonalostí vytvořeného fotogrammetrického modelu jsou tvary světel. V průběhu pořizování snímků, bylo osvětlení samozřejmě zapnuté, takže fotografie částí kolem zdroje světla byly buď přeexponované, nebo podexponované, což bylo důvodem vzniku nepravidelných obrysů světel v modelu (obrázek 52).

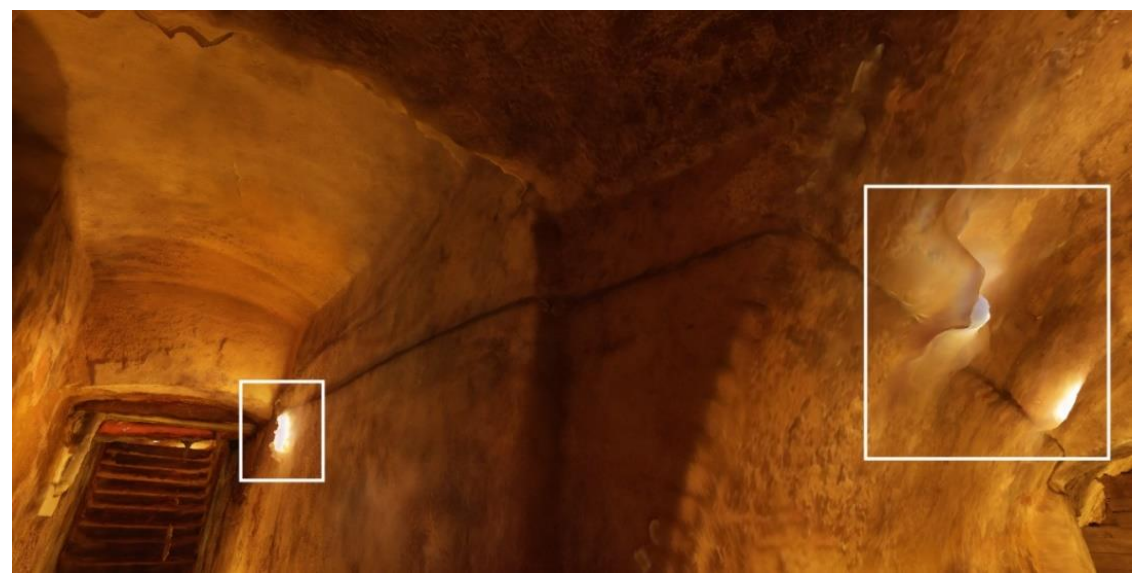

Obrázek 52: Interiér fotogrammetrického modelu **–** detaily světel

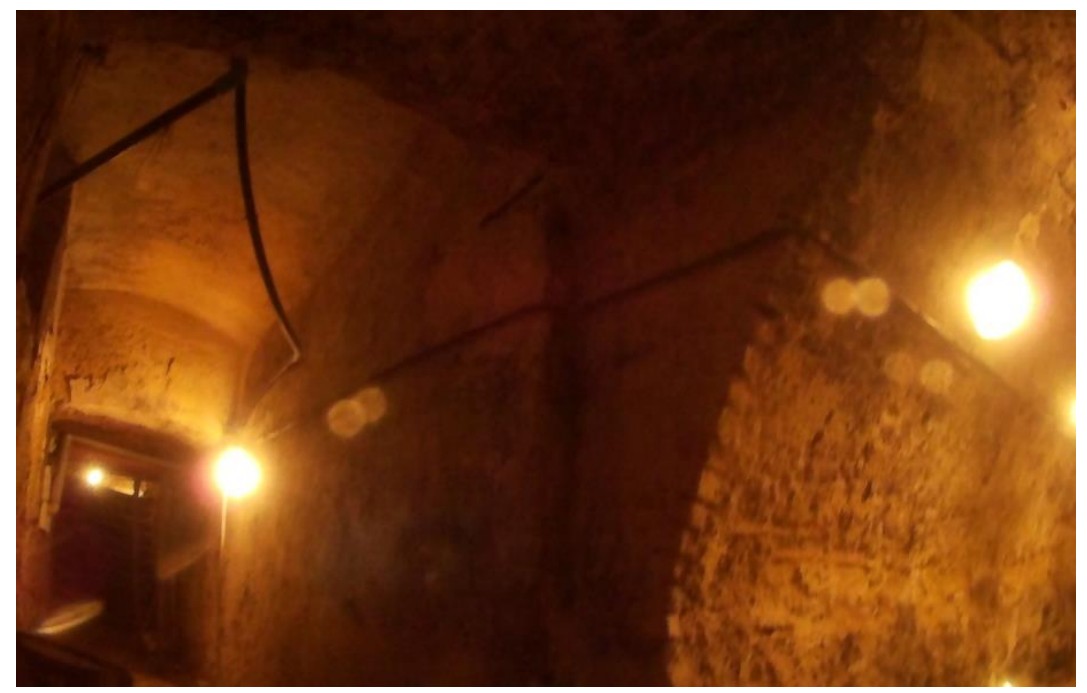

Pro porovnání je zde přiložena i fotografie stejné části sklepa (obrázek 53).

Obrázek 53: Snímek podílející se na vzniku části modelu

Osvětlení ze zjevných důvodů nemá vliv na funkčnost laserového skenování. Tvary světel byly tedy bez problému zaměřeny (viz obrázek 54 a 55) a výsledkem výpočtu je barevně odlišený rozdíl mezi TIN a mračnem.

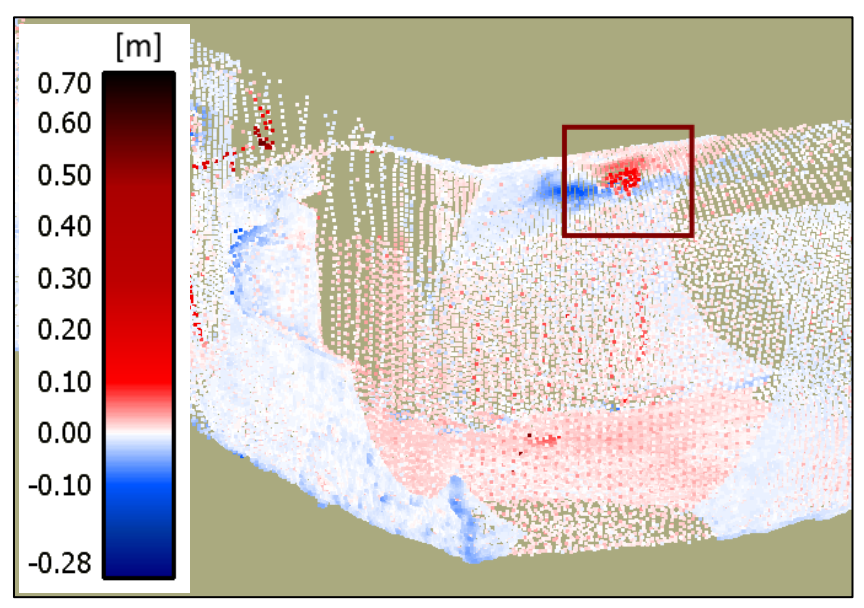

Obrázek 54: Mračno bodů s detailem na osvětlení

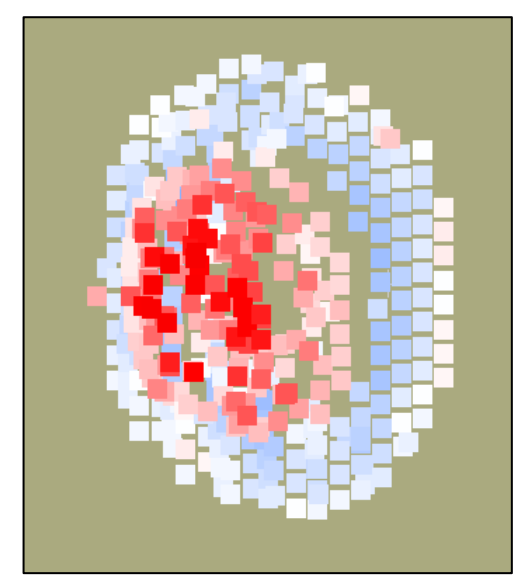

Obrázek 55: Detail mračna bodů osvětlení

#### *Dřevěná přepážka:*

Další a zároveň největší odchylkou v rámci porovnávaných objektů byla dřevěná přepážka mezi prvním patrem sklepa a schody do druhého podzemního podlaží (obrázek 56). Z nasnímaných obrázků nebyl program Agisoft schopný správně zrekonstruovat reálnou situaci a tak jednotlivé latě nejsou vymodelovány (obrázek 57).

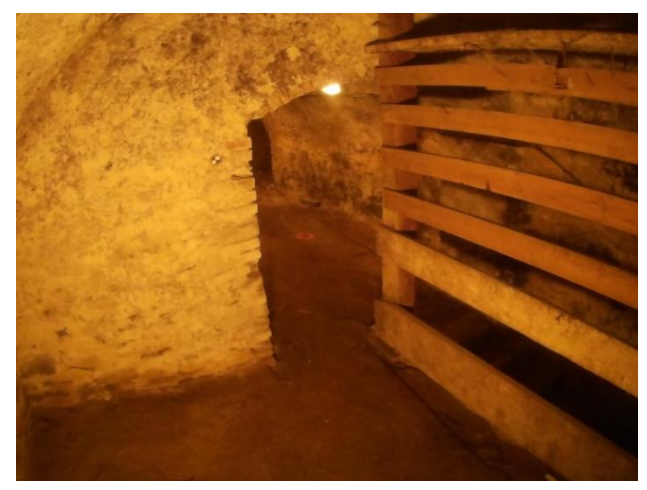

Obrázek 56: Fotografie dřevěné přepážky

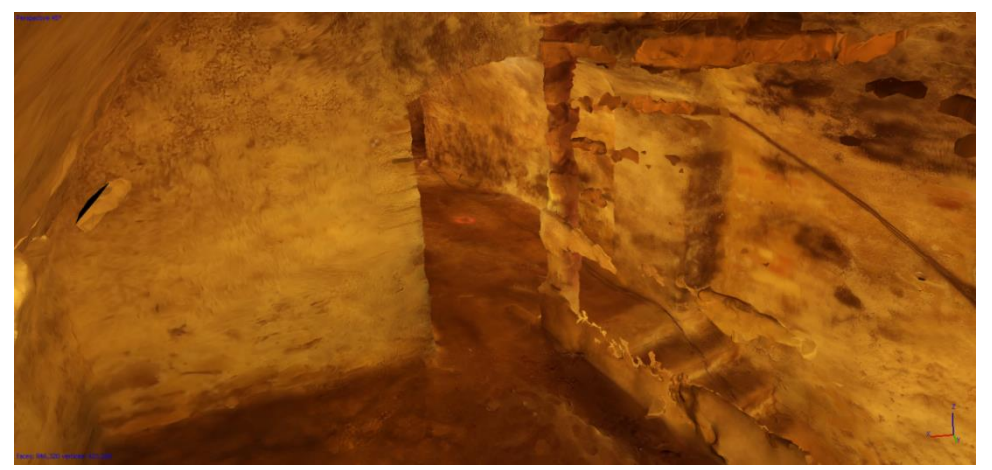

Obrázek 57: Snímek modelu zachycující absenci dřevěné příčky

Na mračnu bodů se po výpočtu vzdáleností tato skutečnost projevila následujícím způsobem (obrázek 58).

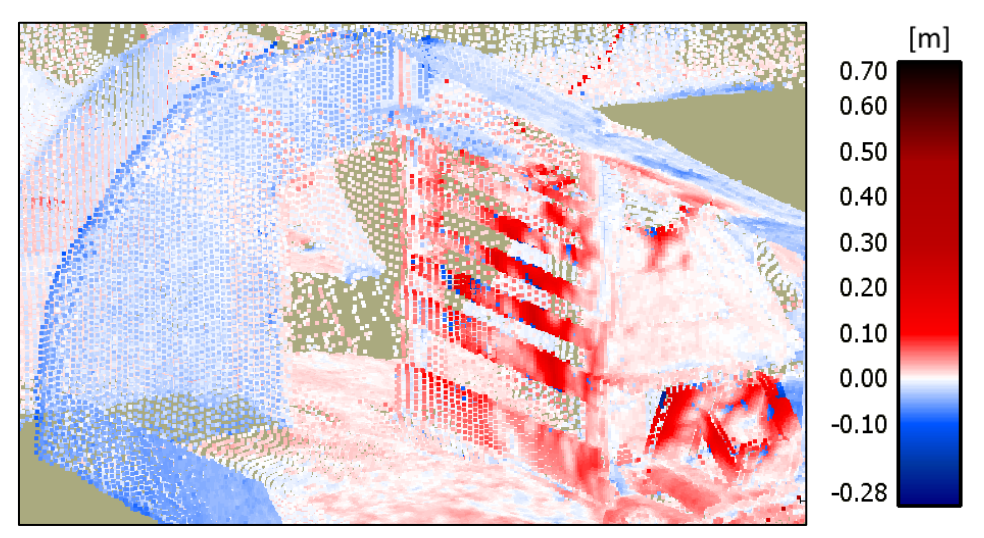

Obrázek 58: Vzdálenost mračna od TIN v případě dřevěné přepážky

#### *Dvoukolový vozík (tzv. kárka):*

V poslední ukázce, která bude předvedena, se jedná o dvoukolový vozík (dále jen kárka). Ve sklepě se tento objekt nacházel již dávno před naším příchodem (obrázek 59) a pro zachování původního vzhledu a atmosféry celých prostor, zde byl ponechán i v průběhu sběru dat. Laserový paprsek kárku několika body zachytil, avšak Agisoft tvar vozíku kvůli subtilnosti jeho rámu nedokázal zrekonstruovat. Podobně tomu bylo i v případě trubek vedoucích kolem stěn.

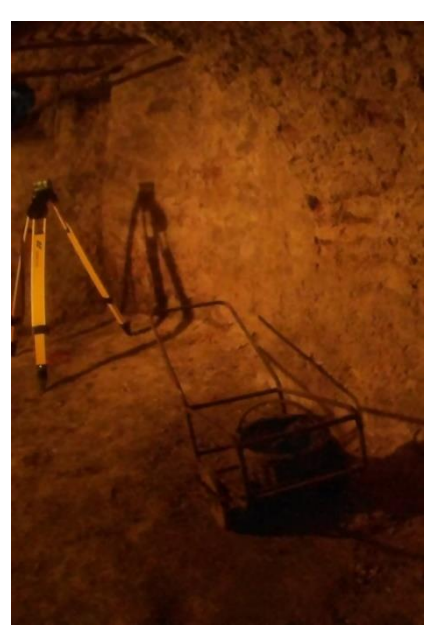

Jak se rozdíl v porovnávaných objektech projevil, ukazuje obrázek 60.

Obrázek 59: Stará kárka

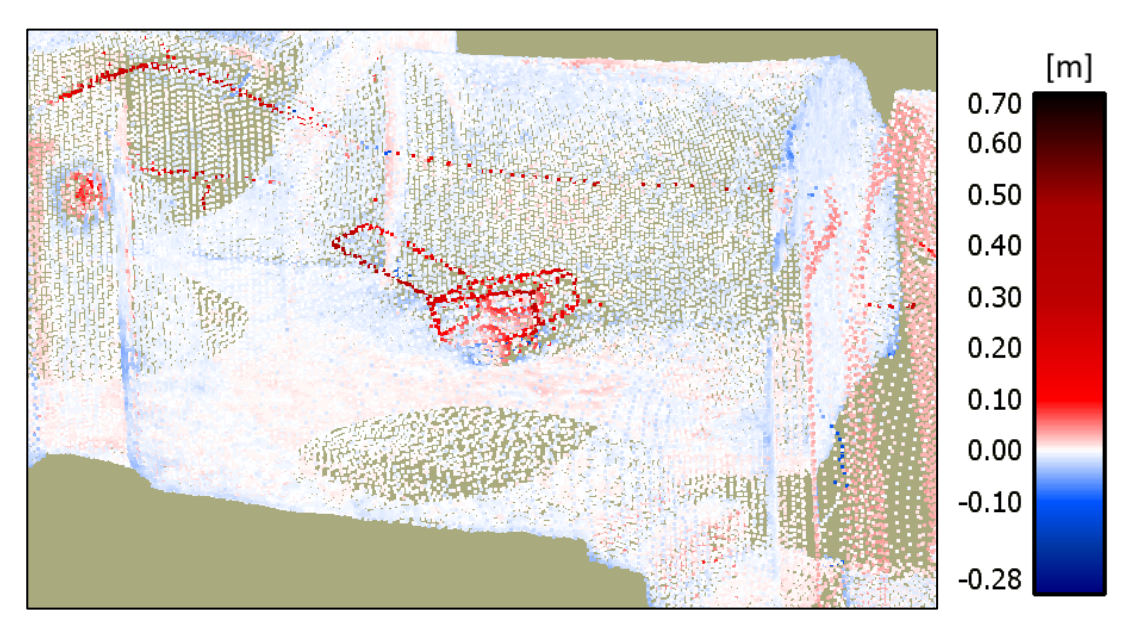

Obrázek 60: Vzdálenost "TIN vs. mračno" **–** kárka

Doposud probíhalo zobrazování odchylek mezi oběma modely (mezi mračnem bodů a TIN) pouze na dílčích částech, avšak mnohem podstatnější je zhodnocení celkové kvality fotogrammetrického modelu vůči mračnu bodů a to pomocí globálních charakteristik. Jedná se například o systematickou a náhodnou chybu.

Existují postupy pro určení hodnoty náhodné a systematické chyby digitálního modelu terénu (DMT) reprezentovaného trojúhelníkovou sítí. Tyto postupy ale uvažují pouze chyby v jednom směru (ve výšce) a neřeší chyby v poloze. V případě 3D modelu je ale situace složitější, protože je nutné uvažovat posun ve všech souřadnicových osách, takže například hodnota systematické chyby bude vyjádřena trojrozměrným vektorem. Mezi náhodné chyby by zde mohlo patřit například nedokonalé napojení dílčích mračen bodů nebo nepravidelný tvar trojúhelníkové sítě modelu.

#### *Shrnutí:*

V této podkapitole bylo uvedeno několik příkladů, kdy se od sebe mračno laserově naskenovaných bodů a trojúhelníková síť fotogrammetrického modelu lišily nejvíce. Důvodů, proč k těmto odchylkám došlo, je několik. Jednou z příčin je nedostatečně osvětlený prostor. Tvorba kvalitních fotografií byla tak velmi obtížná a i přes veškerou snahu jsou některé snímky rozmazané či zrnité. Problémy činily i úzké prostory, ve kterých nebylo možné si od snímaného objektu poodstoupit a vytvořit tak požadovanou kvalitu digitálních obrázků. Nedokonalostmi modelu jsou převážně jen maličkosti, jako je například absence dřevěných podpěr (obrázek 61 a 62), které na výsledné vzezření nemají zásadní vliv.

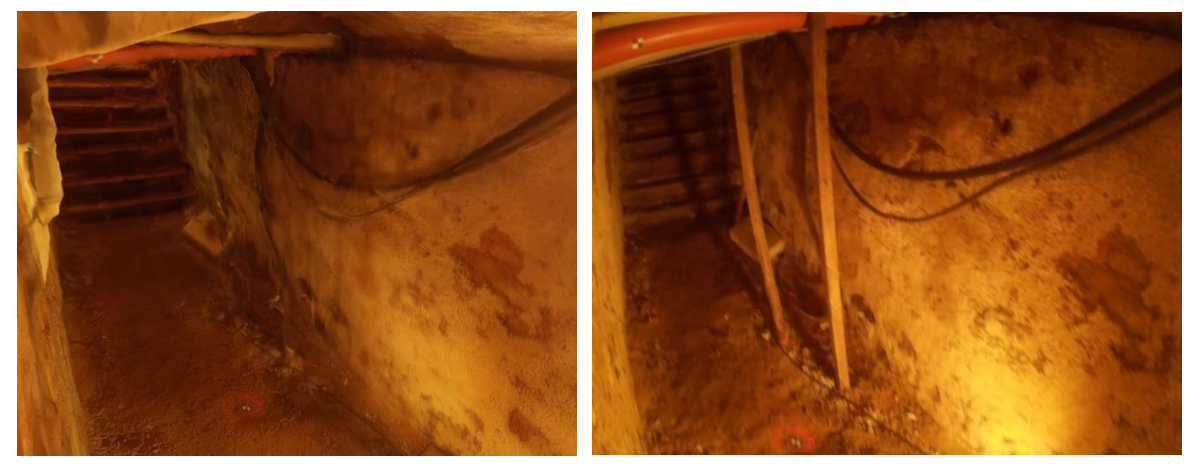

Obrázek 61**:** Snímek modelu (absence dřevěných podpěr)

Obrázek 62: Fotografie sklepa (dřevěné podpěry)

V případě, že by byly známy globální charakteristiky odchylek modelů, by již existovalo jakési měřítko, jak TIN model odpovídá mračnu bodů z laserového skenování, ale v současnosti, kdy tuto chybu zatím nejsme schopni vypočítat, nelze zhodnotit, o kolik se fotogrammetrický model odlišuje od naskenovaného mračna bodů.

#### <span id="page-56-0"></span>**7.3. Porovnání časové náročnosti vzniku obou modelů**

Zaměření podzemního bodového pole bylo nutnou součástí tvorby obou modelů. Rozdíl ve sběru dat ale spočíval v laserovém skenování mračna bodů pro LS model (doba trvání 1 den) a pořízení fotografií celého sklepa a naměření několika vlícovacích bodů pro FGM model (1 den). Časová náročnost sběru dat pro oba modely je tedy shodná.

Zatímco vznik 3D modelu z naskenovaného mračna trvá při znalosti programu CC přibližně jednu hodinu, do které je zahrnut čas na úpravu mračna (smazání nepotřebných bodů, spojení dílčích mračen atd.) i doba potřebná pro výpočet normál a trojúhelníkové sítě, proces tvorby FGM modelu je zdlouhavější. Odhadovaná délka vytvoření modelu činí 15-20 h.

Mohlo by se zdát, že tvorba modelu z mračna bodů byla o dost jednodušší a rychlejší, ale je nutné brát v potaz, že FGM model je vytvořený i s texturou, kdežto model z mračna texturu nemá, čímž ztrácí na hodnotě v kvalitě intepretace dat. Pokud bychom chtěli model vytvořit i s texturou, museli bychom na každém stanovisku, kde se provádělo laserové skenování, vytvořit i panoramatický snímek. Tuto funkci Leica MS50 obsahuje, ale jak již bylo uvedeno, kvalita fotografií nebyla přiměřená času, za který byly snímky vytvořeny. Pokud by i tak panoramatické snímky byly vytvořeny, FGM model by z hlediska časové náročnosti vyšel jako vítěz.

Uvedené porovnání vychází pouze z vlastností přístroje Leica MS50. Není možné tedy posoudit, jaké vlastnosti a možnosti pořizování snímků mají laserová zařízení určená pouze pro skenování mračna bodů. Stejně jako je rozdílná doba skenování ve srovnání kombinované totální stanice s laserovým skenerem, je možné, že i kvalita a rychlost, s jakou jsou snímky pořizovány, bude jiná.

#### <span id="page-57-0"></span>**8. DISKUZE**

Na zobrazení modelu vytvořeného z mračna bodů byla použita hypsometrická metoda. Ne vždy byla její barevná škála použita dle kartografického úzu, který říká, že kvantitativní informace by měly být vyjádřeny pomocí změny sytosti jedné barvy. V případě vizualizace vzdálenosti mračna bodů od TINu bylo ale dle mého názoru vhodnější použít způsob pro kvalitativní data, tj. neomezit se pouze na výběr jedné barvy. Výsledkem bylo přehledné zobrazení větších rozestupů mezi body a trojúhelníkovou sítí.

Znázornění mračna ve 2D bylo provedeno zobrazením průmětu do vodorovné roviny na technickou mapu města Radnic. Na úplném počátku bylo počítáno s tím, že průmět bude vizualizován na katastrální mapě, ale vzhledem k tomu, že nás při zobrazení nezajímají majetkové vztahy, ale spíše jiné podzemní objekty, kterými jsou hlavně inženýrské sítě, byl názor přehodnocen a obrys sklepa byl znázorněn v technické mapě města.

Dalším způsobem, jak byla data reprezentována, bylo porovnání obou modelů pomocí výpočtu vzdáleností, díky kterému bylo zjištěno, že celkového zhodnocení kvality modelu nejsme schopni. Problém je v rozsáhlém nepravidelném uzavřeném tvaru objektu, u kterého klademe otázku, jak vypočítat systematickou chybu měření. Na jednoduchých pravidelných tvarech tyto výpočty již provedeny byly a to například v bakalářské práci H. Kubíčkové [17], ale u členitých objektů, jakým byl i sklep v domově s pečovatelskou službou, už tak snadné řešení nalézt nelze.

V následující ukázce je provedeno extrémní posunutí porovnávaného FGM modelu vůči LS modelu ve směru osy "z" směrem nahoru (obrázek 63), aby tak bylo možné prakticky demonstrovat problematiku výpočtu systematických chyb.

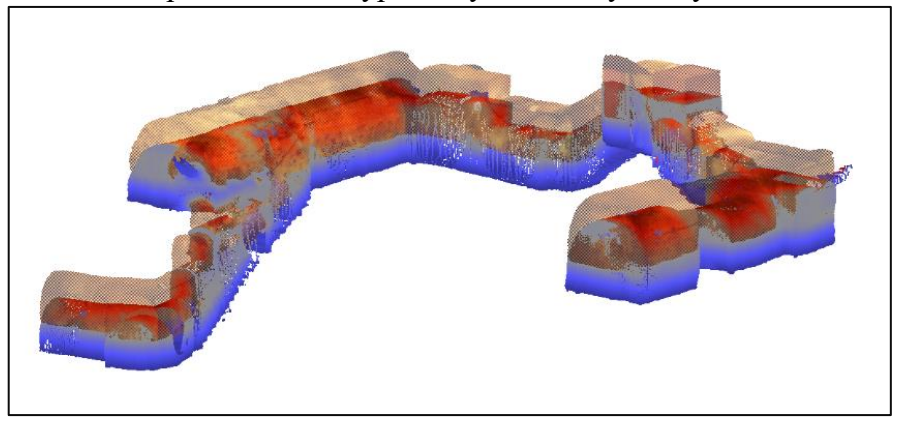

Obrázek 63: Posun FGM modelu oproti LS modelu ve směru osy "z"

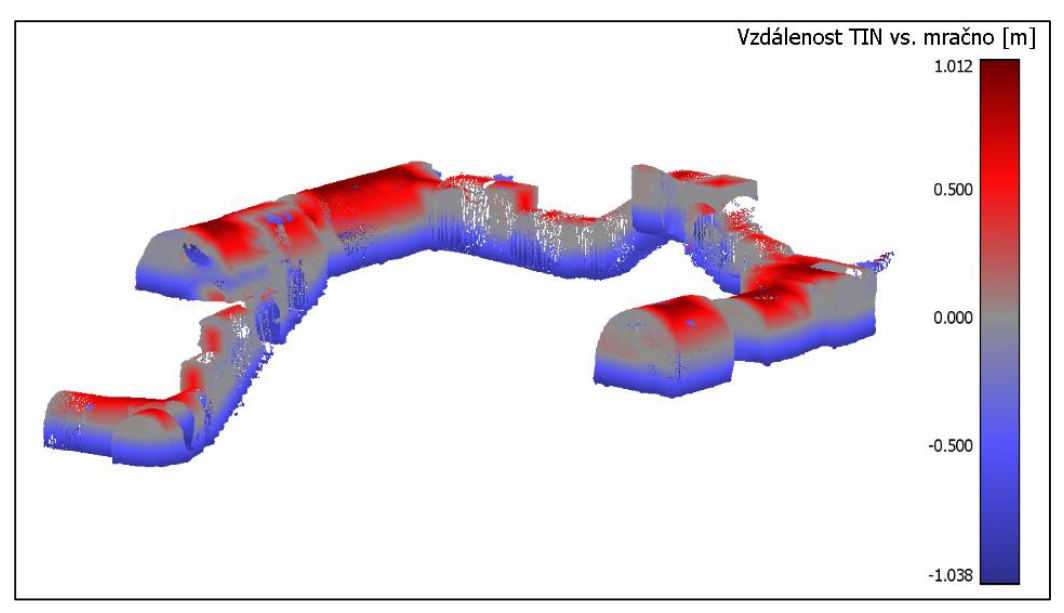

Po spuštění výpočtu vzdáleností je na obrázku 64 možné vidět, jak byly body obarveny.

Obrázek 64: Posun ve směru osy "z" **–** obarvené mračno bodů

V případě DMT (2,5D) by body nad rovinou průniku TINu s mračnem bodů byly červené a body pod rovinou modré (s různou sytostí barev). V případě sklepa se ale pohybujeme plně v prostoru a je nutné brát v potaz odchylky ve všech souřadnicových osách.

Jak již bylo řečeno v kapitole [7.2,](#page-49-0) body jsou obarvovány na základě své polohy vůči nejbližší ploše trojúhelníku a podle orientace normály k dané ploše. Normály, které ve FGM modelu směřují dovnitř, ale rozhodně nejsou vždy ve vodorovné poloze, a ne vždy se musí jednat o plochu, se kterou bychom chtěli bod srovnávat. Tyto skutečnosti jsou důležitými faktory, na které by se při výpočtu systematické chyby mělo brát ohledy.

Na obrázku 65 je možné si všimnout, že strop je sice z převážné většiny obarven červeně, ale i na něm a hlavně po stěnách jsou patrné šedivé oblasti. Jedná se o svislé plochy modelu, kde se výška bodů v rámci posunu změnila, ale vzdálenost bodů vůči plochám na svislých stěnách zůstala stejná.

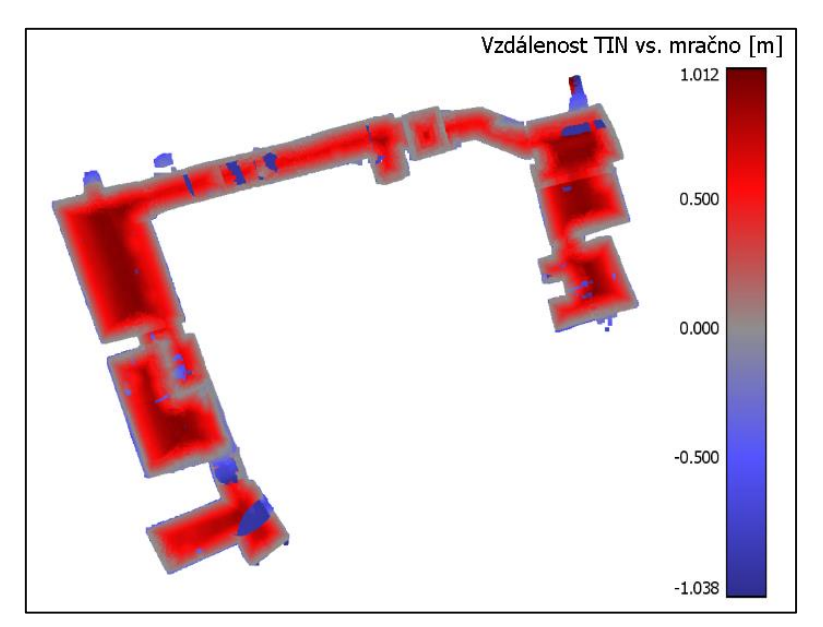

Obrázek 65: Posun ve směru osy "z" **–** pohled shora

Jde o to, že odhalení systematické chyby v případě DMT, kdy se jedná o posun pouze v jednom směru, je oproti zjištění stejné chyby ve 3D modelu, mnohem jednodušší. Pro plně uzavřené 3D objekty je ale zapotřebí využít zcela jiný postup výpočtů. Vytvoření konstruktu tohoto problému by mohlo být vhodným tématem pro další výzkum. V současné době proto není možné jednoduše zhodnotit, jak přesný je FGM model ve srovnání s LS modelem.

# <span id="page-60-0"></span>**9. ZÁVĚR**

V průběhu diplomové práce byl zaměřen rozsáhlý podzemní komplex sklepa. Objekt se nachází na náměstí Kašpara Šternberka, č. p. 242 a v současnosti je využíván jako domov s pečovatelskou službou. Pro zaměření bylo využito několik geodetických metod. Jednalo se o metodu RTK, zaměření oboustranně připojeného a oboustranně orientovaného polygonového pořadu (PP) a laserového skenování mračna bodů. Další činnosti spočívaly ve zhotovení fotografií celého sklepení či zaměření vlícovacích bodů.

Při měření PP bylo nutné vypořádat se s nízkou kvalitou osvětlení, úzkými chodbami a v některých místech i nízkými stropy. Nedostatek světla byl vyřešen osvětlením nitkového kříže (funkce totální stanice) a přidanou svítilnou, kterou figurant osvětloval hranol pro přesnější zacílení. Postavení stativu bylo velmi rozmanité a v extrémních případech až komické, ale nástrahy sklepních prostor byly při měření PP se ctí překonány. Další úskalí byla spojena s laserovým skenováním mračna bodů. Bylo zapotřebí poradit si s minimální vzdáleností, na kterou je přístroj schopný snímané objekty zaměřit, což v úzkých chodbách nebylo jednoduché. Přestože bylo skenování prováděno z celkem 18 stanovisek, jejichž rozmístění byla věnována značná pozornost, vyskytla se ve skenovaných datech místa, kde mračno bodů není celistvé.

Stěžejním cílem práce bylo hledání způsobů, jak co nejvhodněji reprezentovat naskenované mračno bodů. Zpracování mračna počínalo vytvořením nepropustného modelu pomocí výpočtu normál a Poissonova algoritmu. Výsledný model byl použit pro znázornění výškových poměrů, k čemuž byla zvolena hypsometrická metoda. Vícebarevná verze tohoto způsobu vizualizace výškových vlastností od sebe odlišuje části vyskytující se pod a nad povrchem země.s Z použité barevné škály je uživatel schopen poznat, v jaké výšce se například nachází podlahy prvního či druhého podzemního patra nebo při pohledu na průmět modelu do vodorovné roviny shora je možné sledovat průběh stropní klenby.

Během tvorby diplomové práce vznikl i fotogrammetrický model. Jeho autorem je vedoucí Ing. R. Fiala, Ph.D. Tento model byl porovnán s naskenovaným mračnem bodů, a to dvěma způsoby. V prvním případě se jednalo o srovnání vzdálenosti mezi laserově naskenovaným mračnem a mračnem fotogrammetrického modelu a v případě druhém šlo o porovnání mračna z laserového skenování vůči trojúhelníkové síti.

Obě uvedené varianty srovnání nalezneme i v bakalářské práci kolegyně Bc. H. Kubíčkové. Zde se však jedná o komparaci modelu pravidelného movitého předmětu, u kterého bylo možné na základě matematických vztahů zhodnotit kvalitu vzniklého FGM modelu. V mém případě je ale zkoumaný objekt velmi rozsáhlý a nepravidelný a postupy uvedené ve výše zmíněné bakalářské práci není možné aplikovat na tuto situaci. Pro celkové zhodnocení přesnosti vytvořeného fotogrammetrického modelu by bylo zapotřebí určit globální charakteristiky přesnosti, jako jsou například systematická a náhodná chyba. Výpočty podobných charakteristik ale nejsou pro plně 3D objekty triviální a nelze použít postupů známých například pro digitální modely terénu, kdy je hodnocena pouze odchylka v jednom směru (ve výšce). Definice vhodných charakteristik přesnosti a způsob jejich výpočtů je námětem pro další výzkum.

V úvodu diplomové práce byly vymezeny cíle, kterých jsem chtěla v průběhu tvorby dosáhnout. Jednalo se o geodetické zaměření sklepních prostor, kde hlavní činností pro splnění tohoto cíle bylo zaměření polygonového pořadu. Stěžejním cílem bylo zobrazení naskenovaného mračna bodů jak ve 3D tak i ve 2D. Ke splnění tohoto závazku byla použita metoda zvaná hypsometrie, která je vhodná pro odborné čtenáře. Vícebarevné škály nabízejí nepřeberné množství variant, jakými lze rozdílně reprezentovat totožná data. Pro laiky je pak nejpřínosnější zobrazení takové, jaké se nejvíce blíží realitě. Tím je fotogrammetrický model s texturou. Porovnání technické mapy města s průmětem sklepa do vodorovné roviny bylo dalším způsobem zobrazení dat, tentokrát ve 2D.

Zadání práce a všechny vymezené cíle byly při tvorbě této diplomové práce naplněny. Řešení práce, a zejména měření ve sklepích, přineslo řadu zajímavých a užitečných zkušeností.

# <span id="page-62-0"></span>**Seznam obrázků**

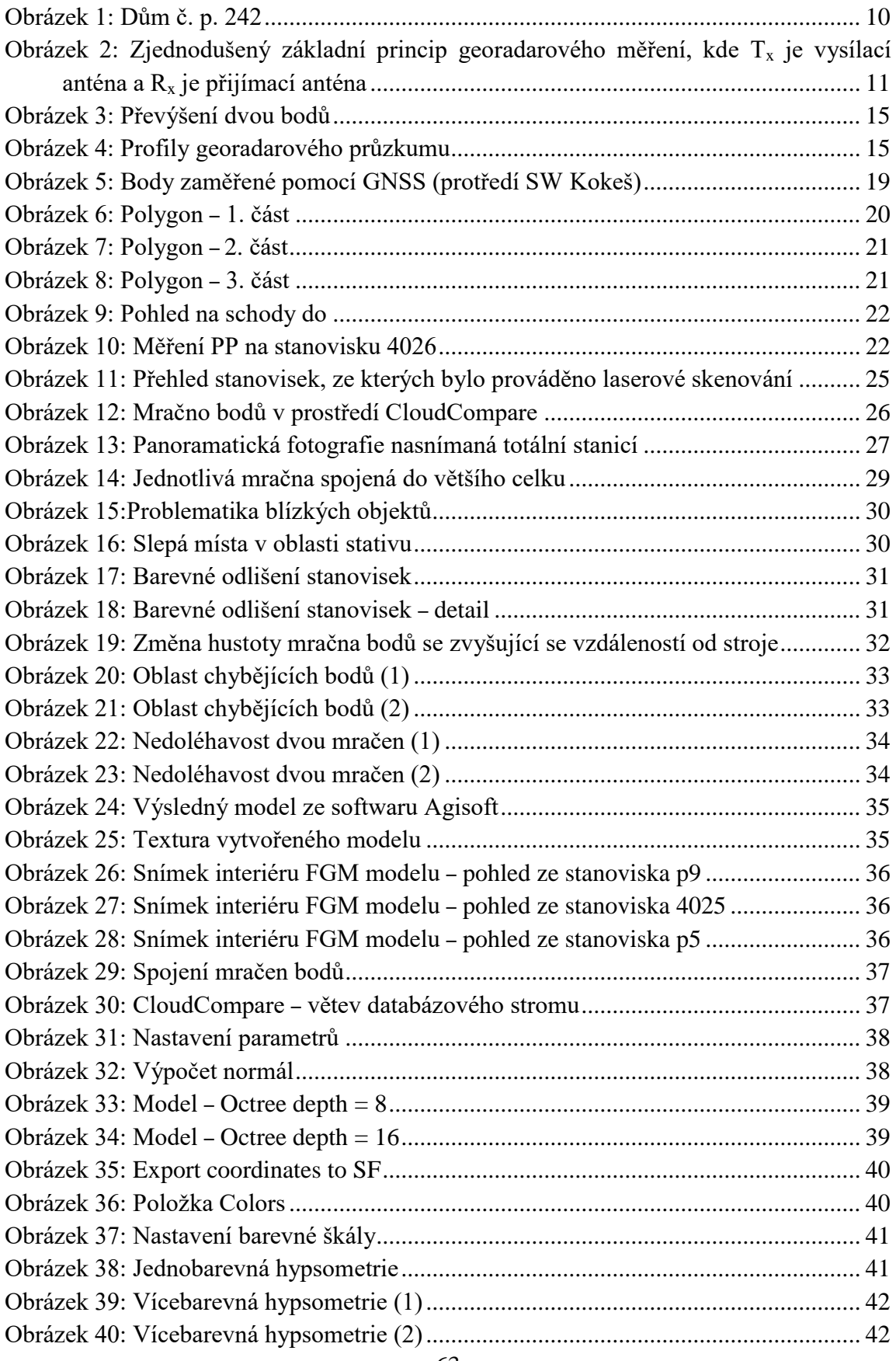

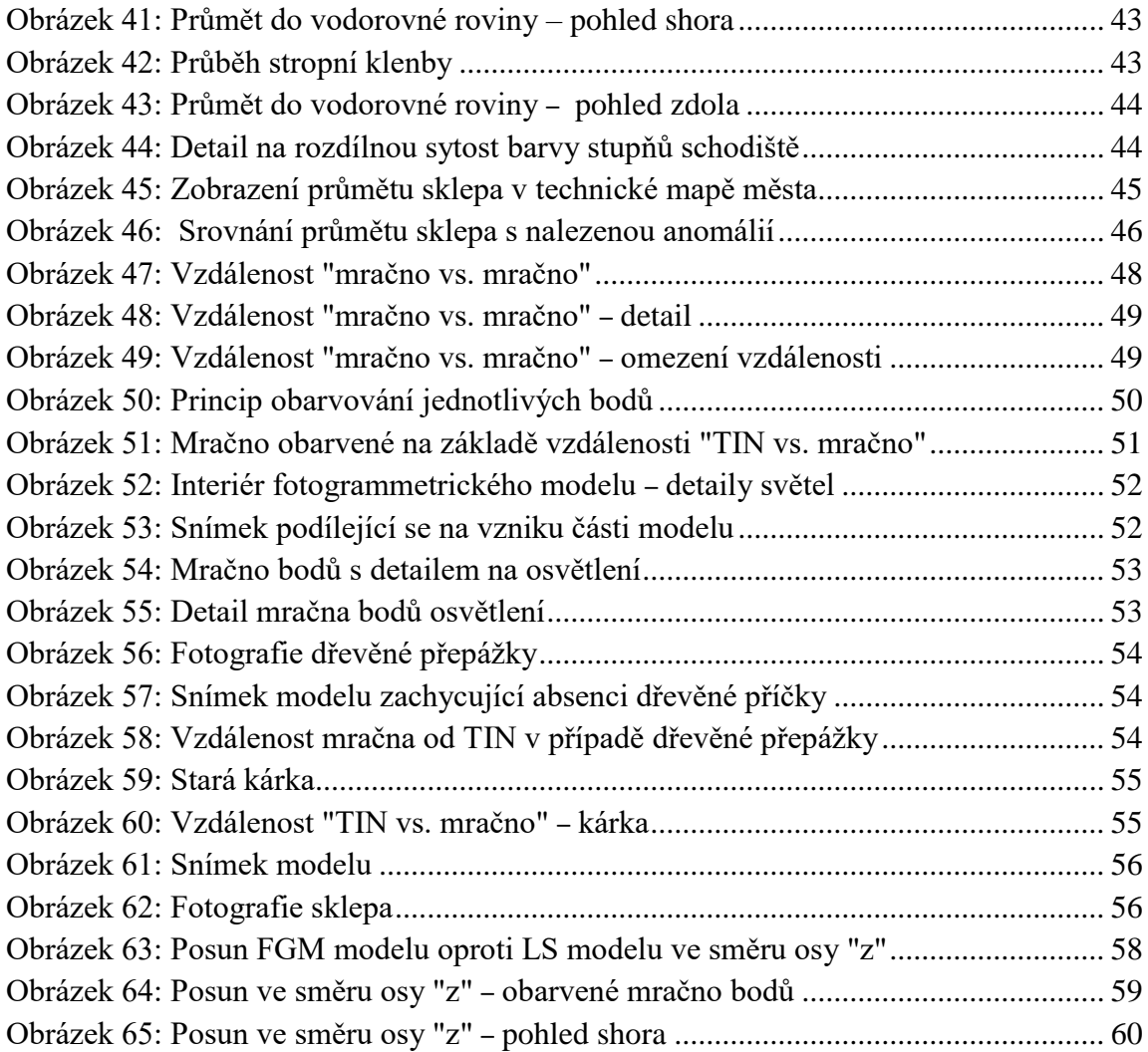

#### <span id="page-64-0"></span>**Seznam použité literatury**

[1] *Oficiální stránky Města Radnice : Historie.* [online]. 24.5.2016 [cit. 2016-05-24]. Dostupné z:<http://www.mestoradnice.cz/mesto-radnice-1/historie/>

[2] ZELENÝ, Radek a Ladislav ŠPLÍCHAL. *Závěrečná zpráva : Geofyzikální průzkum pro vyhledání podzemních objektů: Město Radnice, ul. Sokolská, U Muzea, Pikova, U Synagogy, Pivovarská, Dědická, Plzeňská, nám. K. Šternberka*. Praha: Inset, 2018.

[3] HÄNNIEN, Pauli. *Application of ground penetrating radar and radio wave moisture probe techniques to peatland investigations*. Geological Survey of Finland. 1992, (361).

[4] GREGOROVÁ, Hana. *VYUŽITÍ GEORADARU V ZÁKLADNÍM GEOLOGICKÉM VÝZKUM*. Brno, 2010. Bakalářská práce. Masarykova univerzita, Přírodovědecká fakulta, Ústav geologických věd.

[5] *Vyhláška Českého báňského úřadu č. 435/1992 Sb., o důlně měřické dokumentaci při hornické činnosti a některých činnostech prováděných hornickým způsobem*. Zákony pro lidi [online]. 1992 [cit. 2018-05-29]. Dostupné z: [https://www.zakonyprolidi.cz/cs/1992-](https://www.zakonyprolidi.cz/cs/1992-435) [435](https://www.zakonyprolidi.cz/cs/1992-435)

[6] ŠVÁBENSKÝ, Otakar, Jiří BUREŠ a Alexej VITULA. *Geodézie v podzemních prostorách: Důlní měřičství*. Brno: Vysoké učení technické v Brně, Fakulta stavební, 2007.

[7] HÁNEK, Pavel a Zdeněk NOVÁK. *Geodezie v podzemních prostorách 10.* Vyd. 2. přeprac. Praha: Vydavatelství ČVUT, 2004. ISBN 8001030040.

[8] PROCHÁZKA, Jaromír. *SYLABUS PŘEDNÁŠKY 8 Z GEODÉZIE 1: Souřadnicové výpočty 2* [online]. 2015 [cit. 2018-05-29]. Dostupné z: [http://k154.fsv.cvut.cz/vyuka/geodezie\\_geoinformatika/gdz1/prednaska\\_8.pdf](http://k154.fsv.cvut.cz/vyuka/geodezie_geoinformatika/gdz1/prednaska_8.pdf)

[9] *Přednáškové texty z Geodézie* [online]. [cit. 2018-05-29]. Dostupné z: <http://gis.zcu.cz/studium/gen1/html/index.html>

[10] PAVELKA, Karel a Jindřich HODAČ. *Fotogrammetrie 3: Digitální metody a laserové skenování.* Praha: nakladatelství ČVUT, 2008. ISBN 9788001039786.

[11] ŘÍHA, Jan. *Terestrické 3D skenování*. [online]. [cit. 2018-05-28]. Dostupné z: <http://spszem.cz/storage/files/67/3D-skenovani-2013.pdf>

[12] DOLANSKÝ a ŠTRONEROVÁ. *LASEROVÉ SKENOVÁNÍ V ČESKÉM*   $\delta V \acute{Y} CARSKU$  [online]. [cit.  $2018-05-29$ ]. Dostupné z: [http://projekty.fzp.ujep.cz/transeconet/documents/laserove\\_skenovani.pdf](http://projekty.fzp.ujep.cz/transeconet/documents/laserove_skenovani.pdf)

[13] Geodézie Ledeč nad Sázavou. *Laserové skenování.* [online]. [cit. 2018-05-29]. Dostupné z:<http://www.geodezieledec.cz/cs/laserove-skenovani/>

[14] JEŘÁBKOVÁ, Lucie. *Prostorová vizualizace kostela sv. Václava v Radnicích*. Plzeň, 2016. Bakalářská práce. Západočeská univerzita v Plzni, Fakulta aplikovaných věd, Katedra matematiky.

[15] *Terminologický slovník zeměměřičství a katastru nemovitostí*. Výzkumný ústav geodetický, topografický a kartografický, v.v.i. [online]. 2005 - 2018 [cit. 2018-05-29]. Dostupné z:<http://www.vugtk.cz/slovnik/>

[16] VAŠKOVÁ, Dana. *Zaměření historických sklepů objektu Želví doupě v Mělníku*. Praha, 2013. Diplomová práce. ČVUT v Praze, fakulta stavební.

[17] KUBÍČKOVÁ, Hana. *REKONSTRUKCE 3D TVARU MOVITÉHO PŘEDMĚTU ZVOLENOU TECHNIKOU*. Plzeň, 2016. Bakalářská práce. Západočeská univerzita v Plzni, Fakulta aplikovaných věd, Katedra matematiky.

[18] RAK, Pavel. *Standardizace pro 3D katastr*. Plzeň, 2014. Diplomová práce. Západočeská univerzita v Plzni, Fakulta aplikovaných věd, Katedra matematiky.

[19] JAMIL, Hasan, Mohd Noor ISA a CheeHua TENG. Converting The Strata Building to LADM. In: *FIG Working Week*. Helsinky, Finland, 2017.

# <span id="page-66-0"></span>**Struktura DVD**

Adresáře na přiloženém DVD jsou pojmenovány stejně jako kapitoly, ke kterým se vztahuje jejich obsah (bez háčků a čárek):

*"Diplomova\_prace\_Jerabkova"* – text diplomové práce ve formátu pdf

# **3. VLASTNÍ MĚŘENÍ A VÝPOČTY**

# **3.1. Georadarový průzkum**

 *"radnice\_ZZ"* – Závěrečná zpráva (Geofyzikální průzkum pro vyhledání podzemních objektů)

# **3.3. Polygonový pořad a trigonometrické určování převýšení**

*"zapisnik"* – zápisník celého terénního měření

# **3.4. Výpočty naměřených dat**

*"souradnice"* **– seznam vypočtených souřadnic**

# **3.5. Laserové skenování**

*"mracno"* **–** laserově naskenovaném mračno bodů

# **4. ZPRACOVNÁNÍ ZÍSKANÝCH DAT**

# **4.2. Tvorba modelu v programu Agisoft PhotoScan**

*"FGM\_model"* **–** výsledný fotogrammetrický model

# **4.3. Tvorba modelu v programu CloudCompare**

*"LS\_model\_16"* – model vypočtený Poissonovým algoritmem

# **5. ZPŮSOBY INTERPRETACE DAT**

# **5.1. Hypsometrie**

- *"LS\_model\_jednobarev\_hyps"*  model jednobarevné hypsometrie
- *"LS\_model\_vicebarev\_hyps"* **–** model vícebarevné hypsometrie

# **5.2. Zobrazení sklepa v technické mapě**

 *"projekt\_tech\_map"* **–** QGIS projekt – zobrazení průměru sklepa v technické mapě

• Složka "*vstupy"* – obsahuje vstupní vrstvy projektu

# **6. POROVNÁNÍ MODELU Z LASEROVÉHO SKENOVÁNÍ A FOTOGRAMMETRICKÉHO MODELU**

# **6.1. Vzdálenost "mračno vs. mračno"**

- *"cloud\_cloud"* obarvené mračno dle výpočtu vzdálenosti "mračno vs. mračno"
- "cloud cloud limit" obarvené mračno s omezenou vzdáleností

# **6.2. Vzdálenost** "mračno vs. TIN"

*"cloud\_TIN"* **–** obarvené mračno dle výpočtu vzdálenosti "mračno vs. TIN"